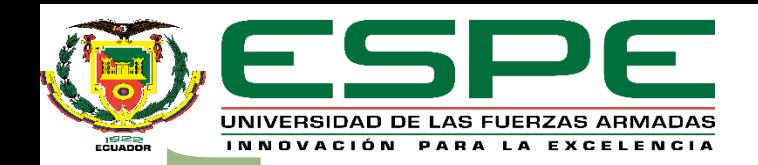

#### **"DISEÑO E IMPLEMENTACIÓN DE UN SMART METER DE ENERGÍA ELÉCTRICA ENLAZADO EN UNA PLATAFORMA DE VISUALIZACIÓN PARA MONITOREO Y CONTROL DEL CONSUMO ENERGÉTICO DOMICILIARIO BASADO EN IoT."**

#### **TRABAJO DE TITULACIÓN PREVIO A LA OBTENCIÓN DEL TÍTULO DE INGENIERO ELECTROMECÁNICO**

#### **AUTORES: HERRERA HEREDIA, ESTEBAN ALEXANDER CHÁVEZ ENRÍQUEZ, ALEX SANTIAGO DIRECTOR: ING. SÁNCHEZ OCAÑA, WILSON EDMUNDO LATACUNGA 2020**

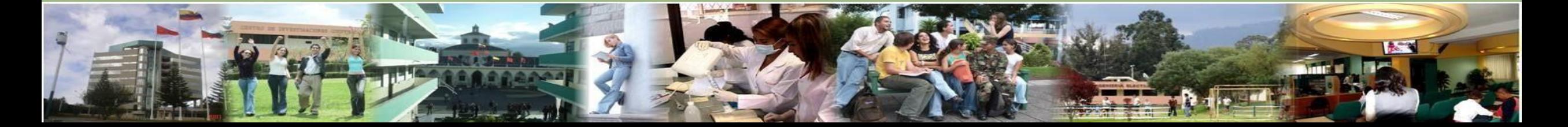

## **AGENDA:**

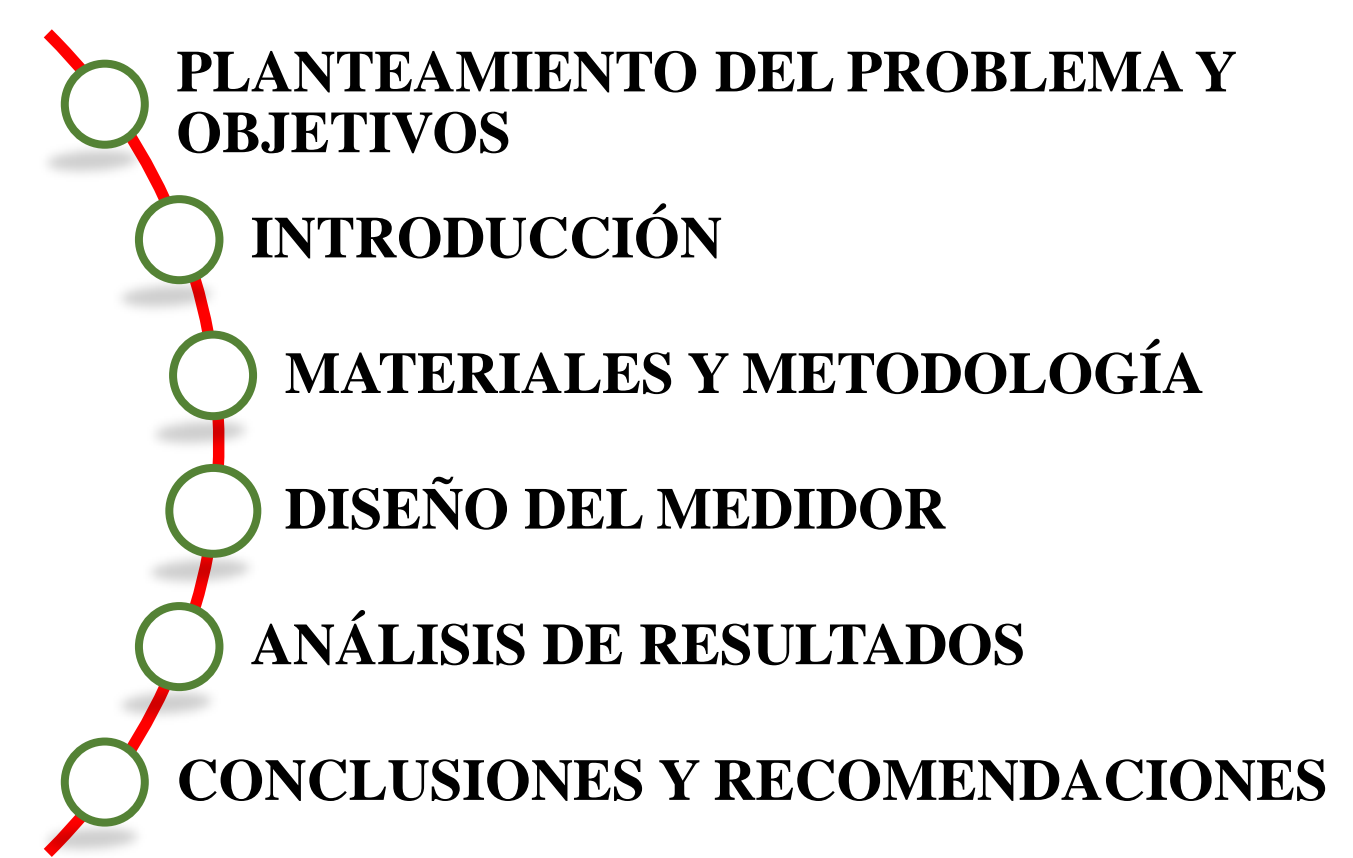

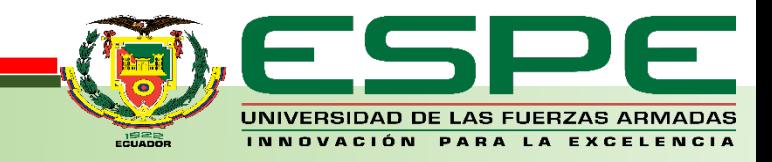

## **AGENDA:**

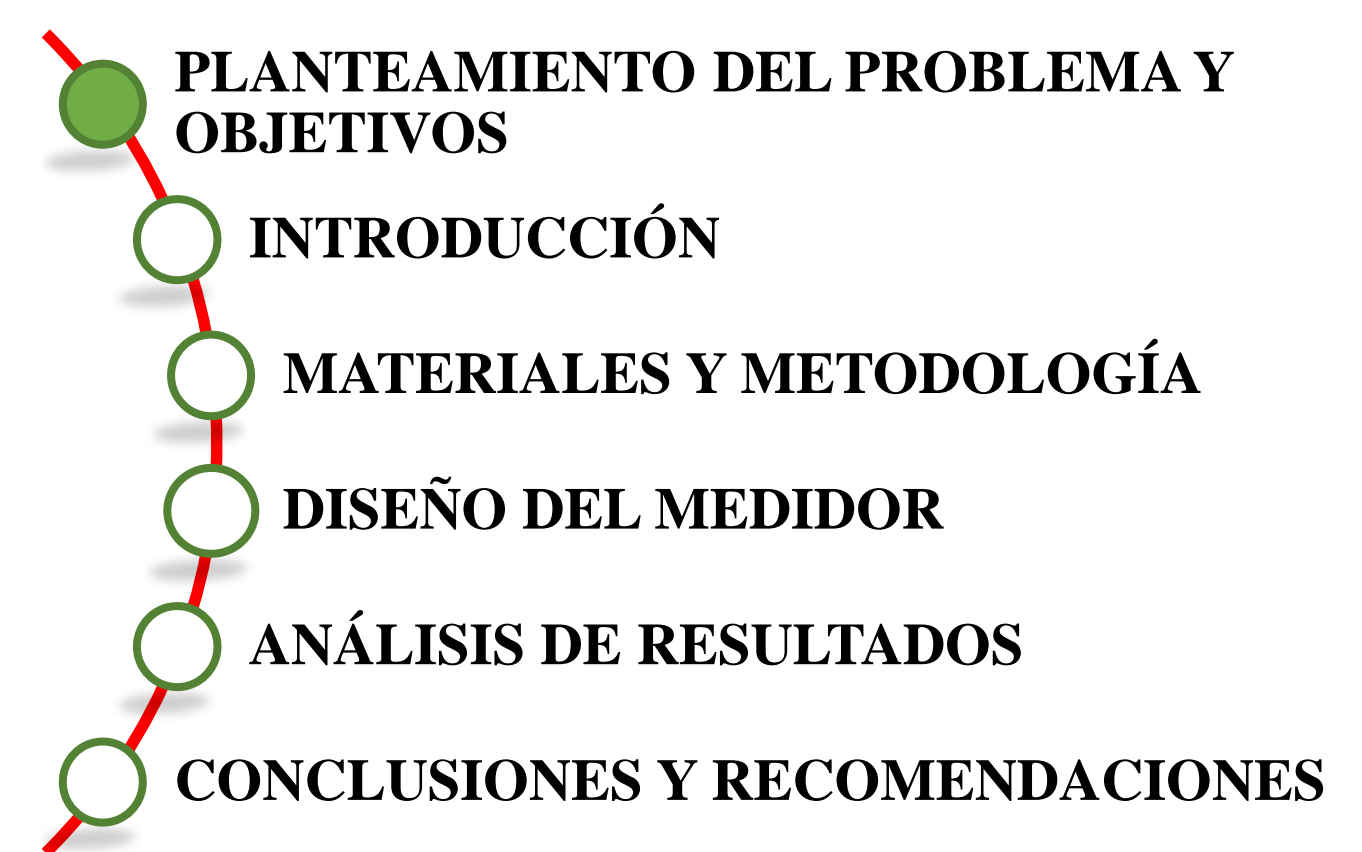

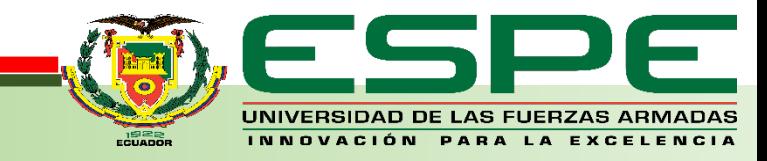

#### **PLANTEAMIENTO DEL PROBLEMA**

En la actualidad los medidores de energía eléctrica convencionales se limitan a registrar el consumo domiciliario en kWh, esto a su vez se ve reflejado al usuario monetariamente, este procedimiento es realizado mensualmente sin ningún plan de ahorro energético y económico, además no se esta exento de fallos por parte del personal de empresas eléctricas al efectuar lecturas manuales, el usuario no puede observar su consumo en tiempo real, lo cual no permite la concientización del correcto uso de la energía eléctrica.

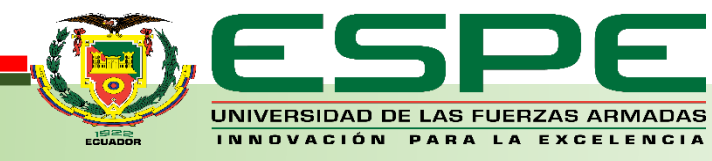

#### **OBJETIVO GENERAL**

### Diseñar e implementar un Smart Meter de energía eléctrica domiciliario mediante un módulo Raspberry Pi para la gestión del consumo en tiempo real.

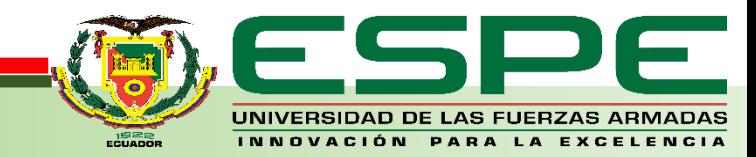

## **OBJETIVOS ESPECÍFICOS**

- Medir las variables eléctricas voltaje (V) y corriente (I), a través de sensores y acondicionadores de señal.
- Emplear una tarjeta de desarrollo Raspberry Pi como procesador principal y módulo IoT del medidor inteligente.
- Crear un servidor local, una base de datos y pantallas intuitivas con el usuario que muestren la información del Smart Meter en tiempo real.
- Configurar los dispositivos que estructuran el Smart Meter a través de los diferentes leguajes de programación y sus respectivos protocolos de comunicación.
- Construir un tomacorriente inteligente para el control del consumo eléctrico domiciliario.
- Verificar el funcionamiento del medidor inteligente mediante pruebas para evidenciar que el prototipo trabaja de forma adecuada.

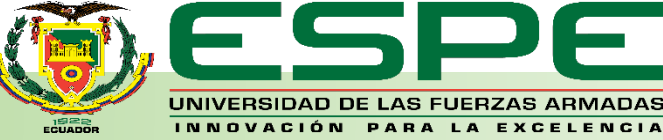

## **AGENDA:**

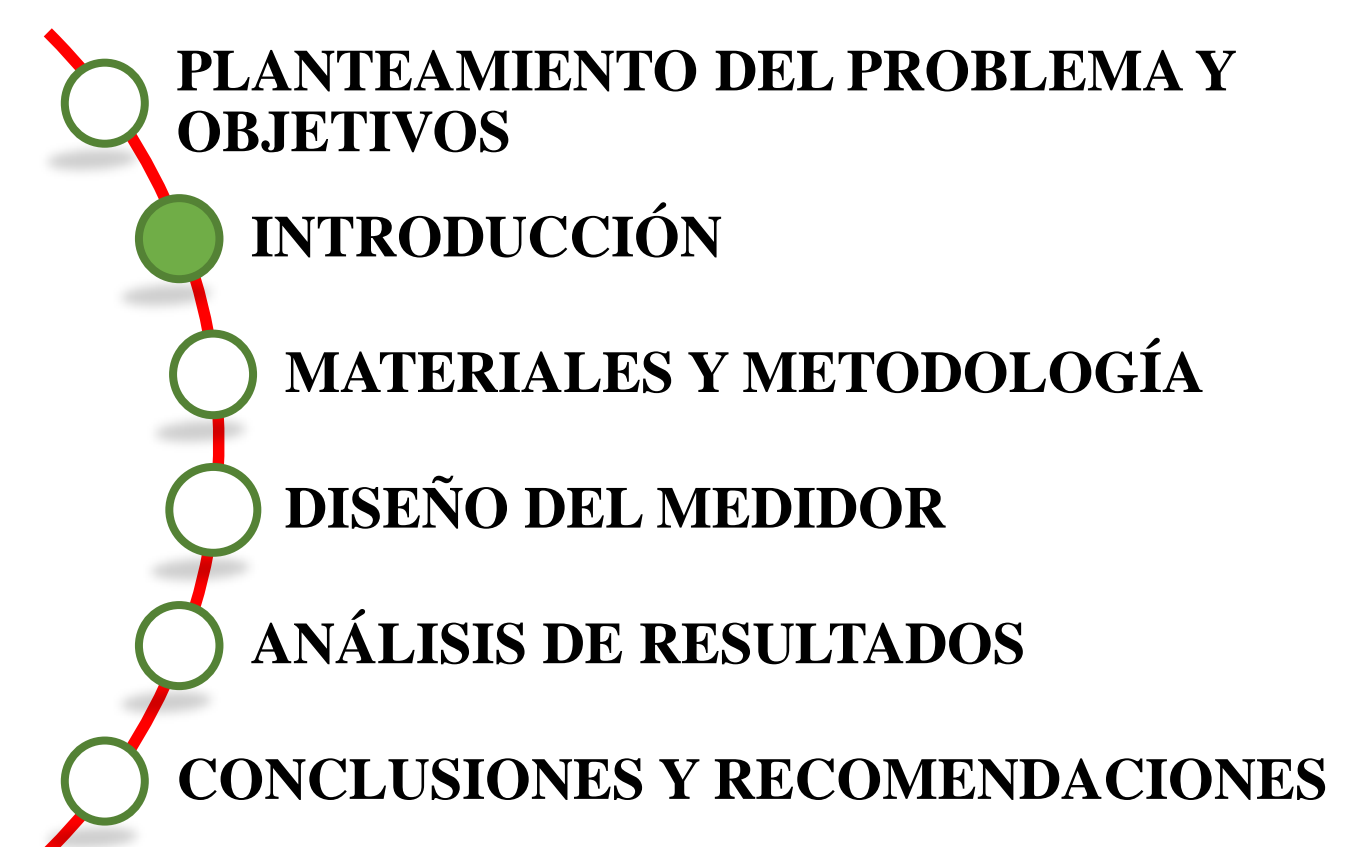

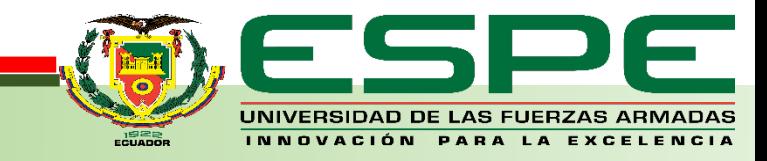

## **INTRODUCCIÓN**

El Medidor inteligente es un dispositivo cuya funcionalidad es la de censar variables eléctricas como voltaje (V) y corriente (I), procesarla y obtener potencia (W), energía eléctrica (kWh) y costo de la energía (\$) consumida en el domicilio, a la vez mostrarla mediante un servidor web al usuario en su ordenador o dispositivo móvil. En países cuya demanda energética es alta, una solución es gestionar la energía eléctrica con ayuda de un Smart Meter. Esta tecnología utilizada creció junto al internet y la era computacional, pues no solo permite la oportunidad de enviar y recibir datos entre humanos, sino también entre los dispositivos inteligentes. Esto se conoce como concepto de Internet de las cosas (IoT).

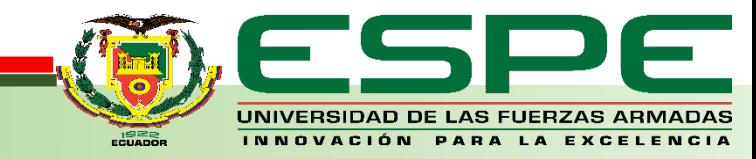

## **EVOLUCIÓN DEL MEDIDOR DE ENERGÍA ELÉCTRICA**

#### MEDIDOR ELECTROMECÁNICO

Bobinas de potencial y de corriente para contabilizar el consumo

> Precisión de lecturas de ±2%.

No posee ningún plan de ahorro de energía.

Las lecturas son de forma manual por personal de la empresa eléctrica.

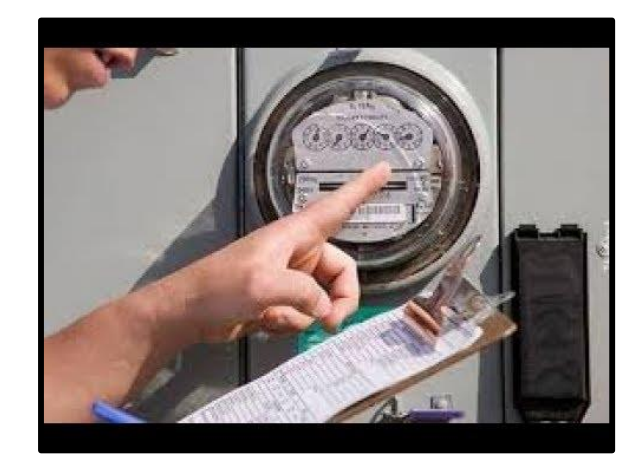

± 2%

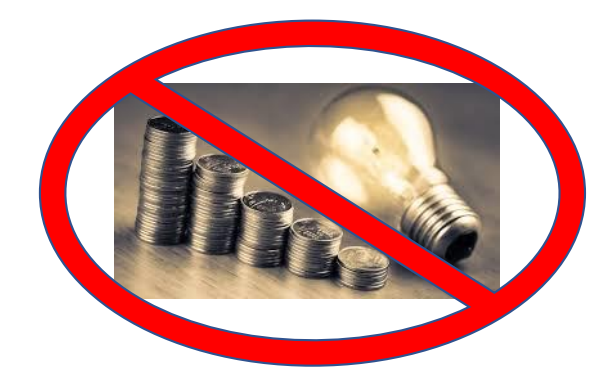

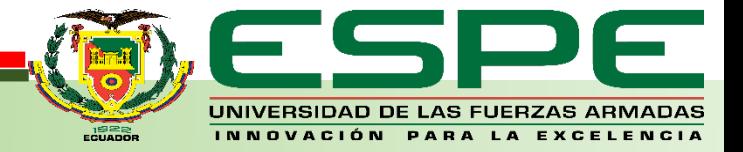

## **EVOLUCIÓN DEL MEDIDOR DE ENERGÍA ELÉCTRICA**

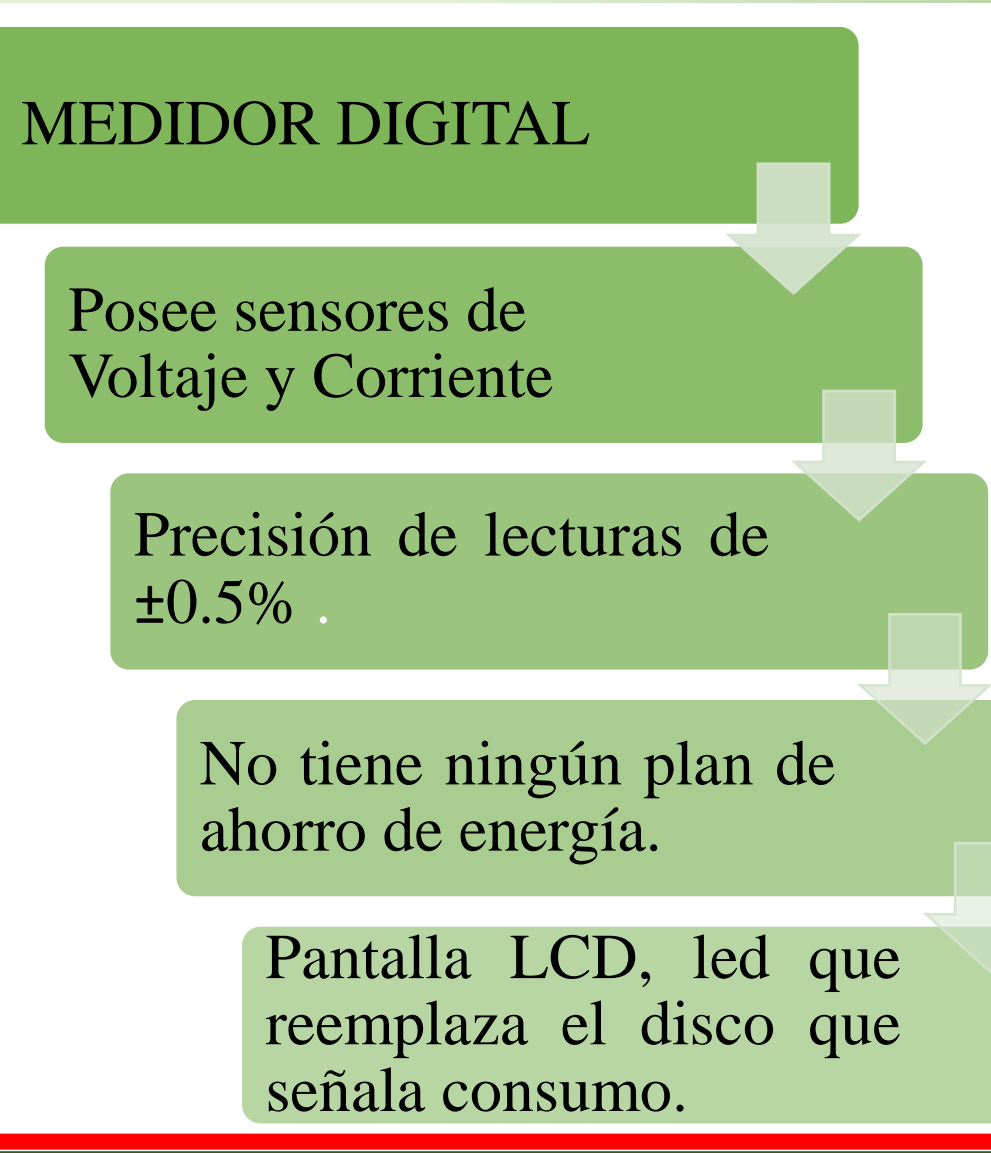

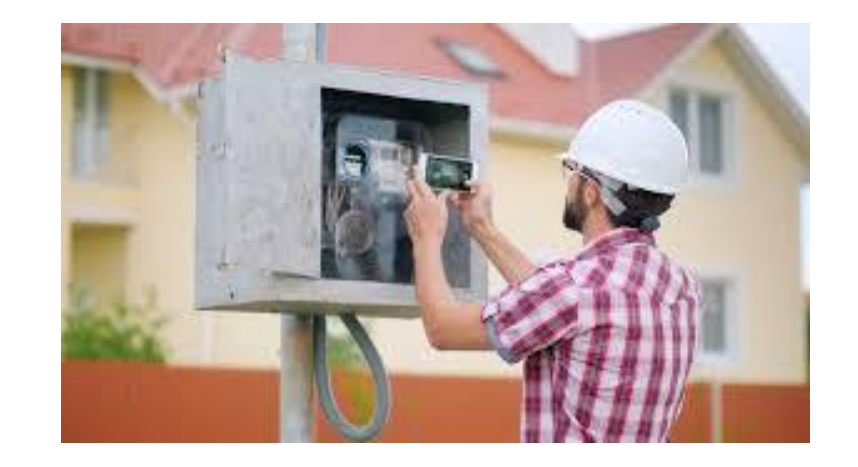

±0.5%

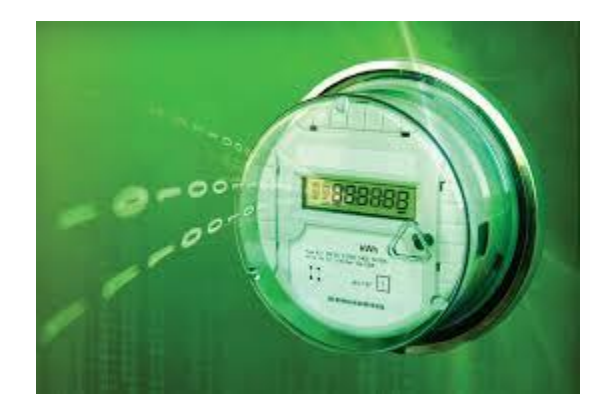

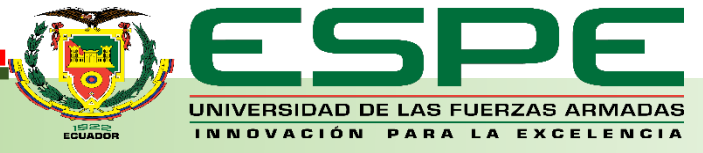

# **EVOLUCIÓN DEL MEDIDOR DE ENERGÍA ELÉCTRICA**

#### MEDIDOR INTELIGENTE

Tiene un plan de ahorro energético y gestión domiciliaria

Lecturas de forma remota mediante aplicaciones y páginas web

Consulta en tiempo real

Posee microprocesador y un servidor que almacena los datos

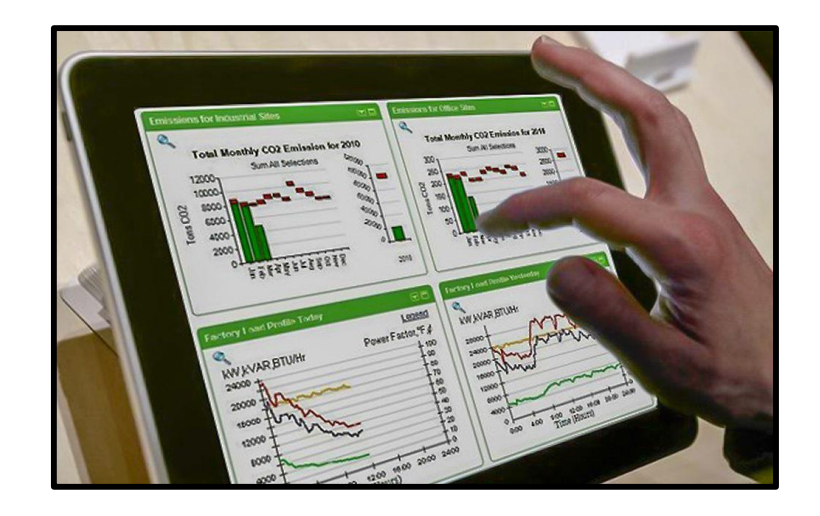

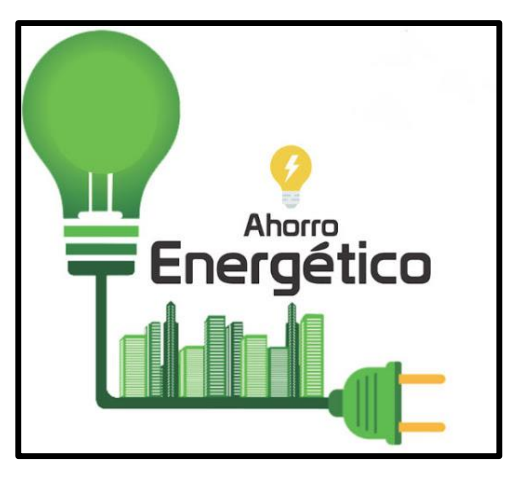

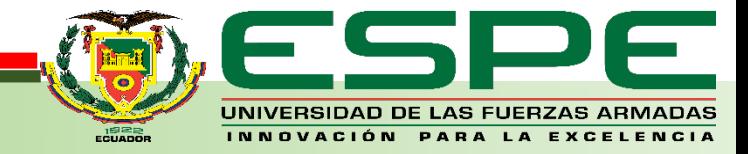

## **AGENDA:**

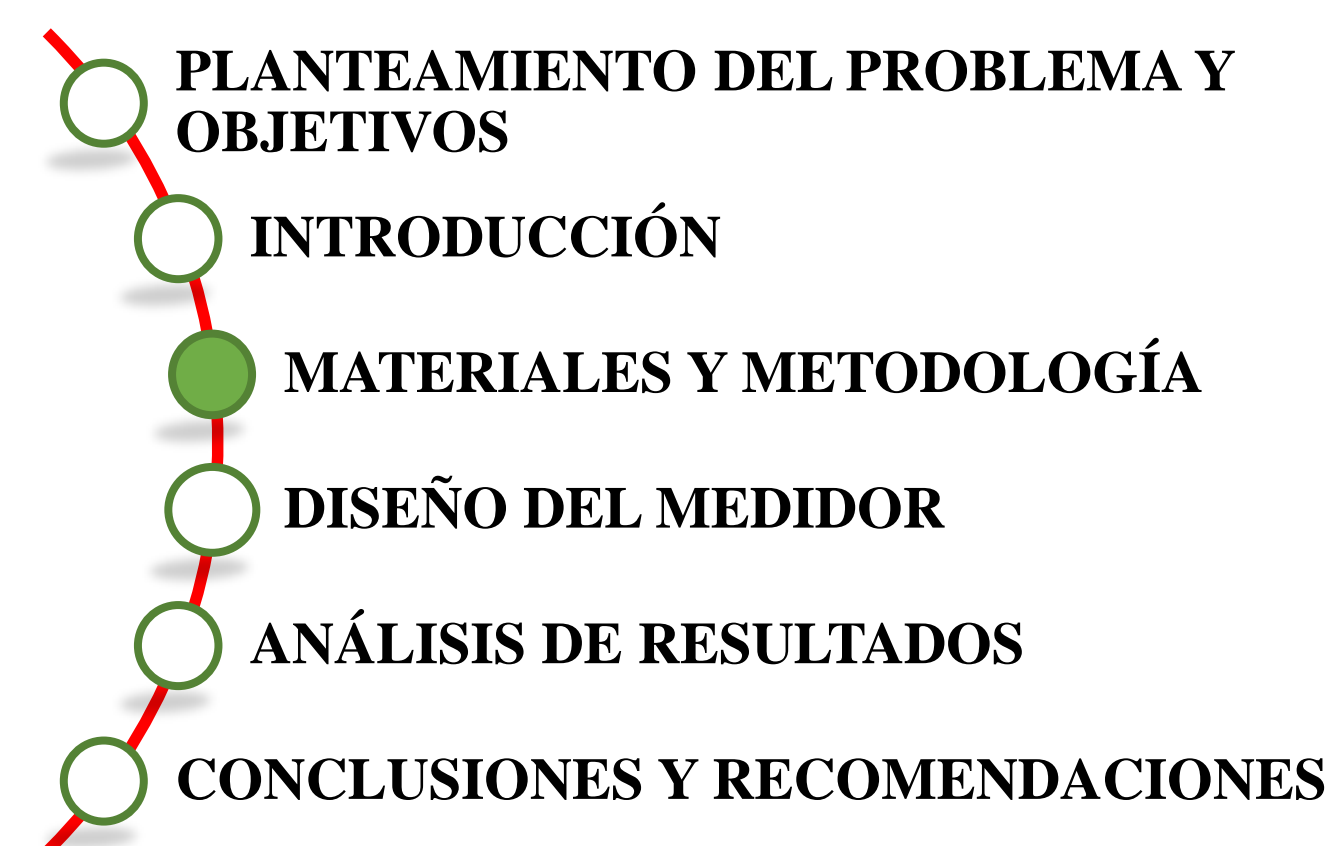

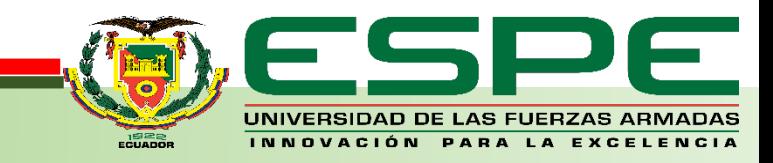

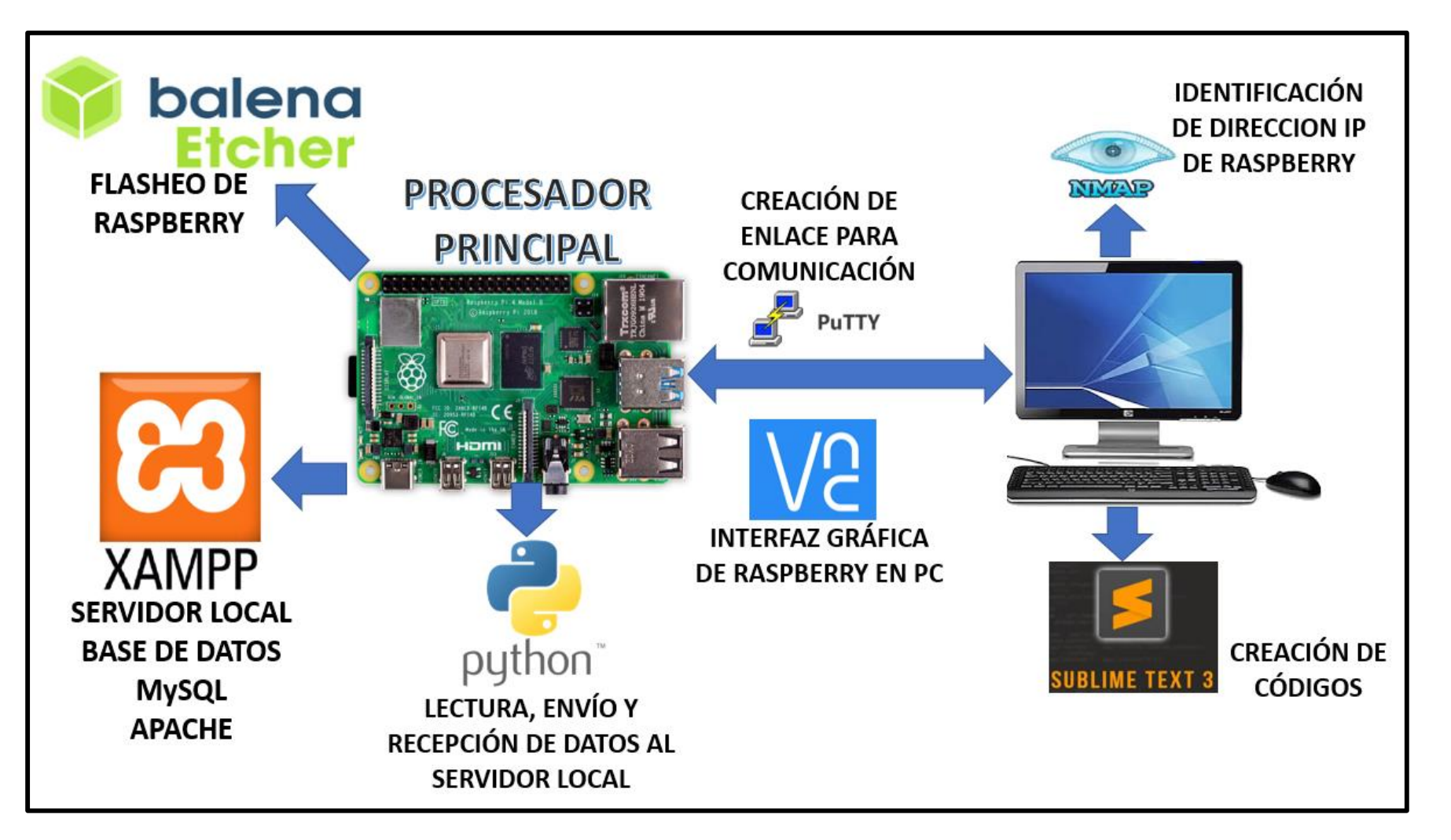

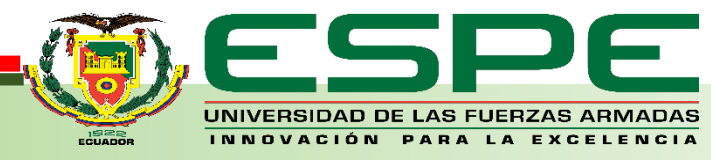

#### **BalenaEtcher**

Software que permitirá la instalación del sistema operativo Raspbian en la memoria microSD por medio de una imagen virtual, para su posterior uso de la Raspberry Pi.

#### **Nmap**

Herramienta utilizada con el propósito de exploración de red y auditoria de seguridad, analiza rápidamente equipos que estén conectados a una red local, con el cual se determina la dirección IP de la Raspberry.

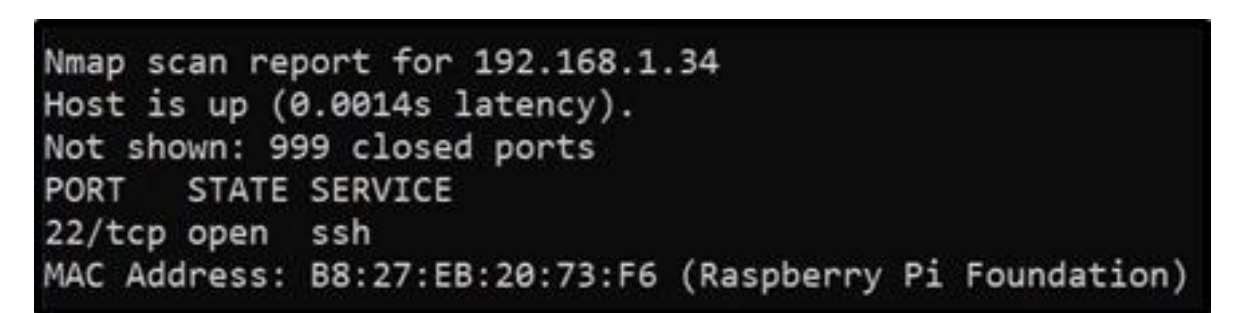

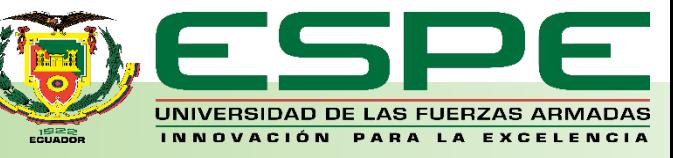

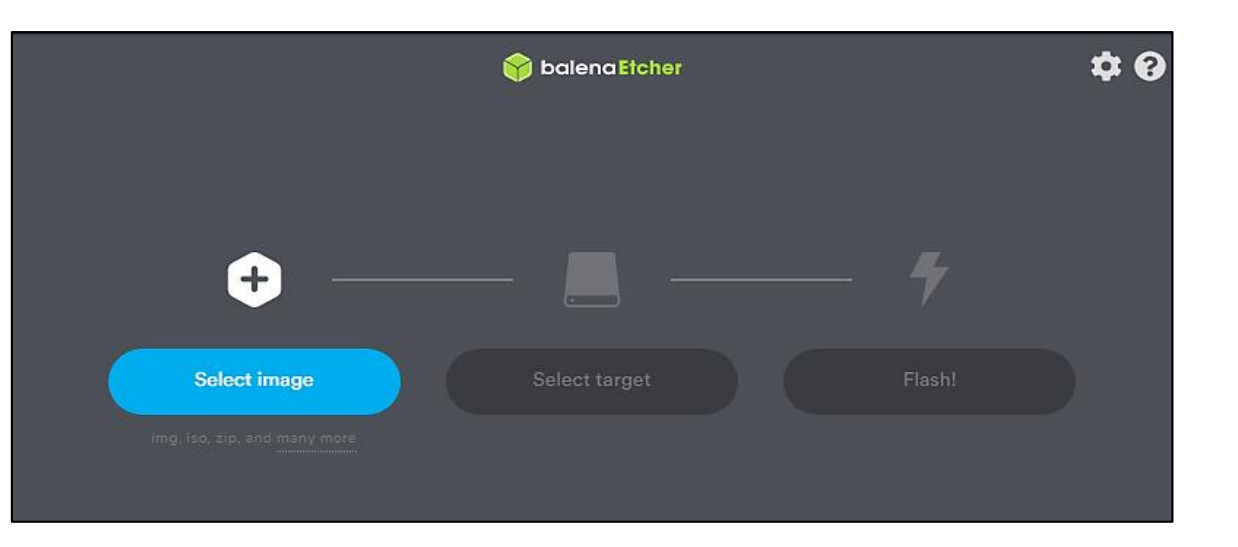

#### **PuTTY**

Herramienta cuya finalidad es conectar remotamente diferentes dispositivos que se encuentran en una misma red local, siendo uno de ellos el computador y el otro la Raspberry.

#### PuTTY Configuration  $\times$ Category: Basic options for your PuTTY session Session Logging Specify the destination you want to connect to Terminal Host Name (or IP address) Port Keyboard 192.168.1.34 22 Bell Features Connection type: Window ○Ielnet ORlogin ● SSH  $O$  Serial  $\bigcirc$  Raw Appearance

#### **VNC Viewer**

VNC es un software de interfaz sencilla, su función es monitorear y controlar de forma remota un sistema en cualquier otro lugar geográfico con acceso a la red.

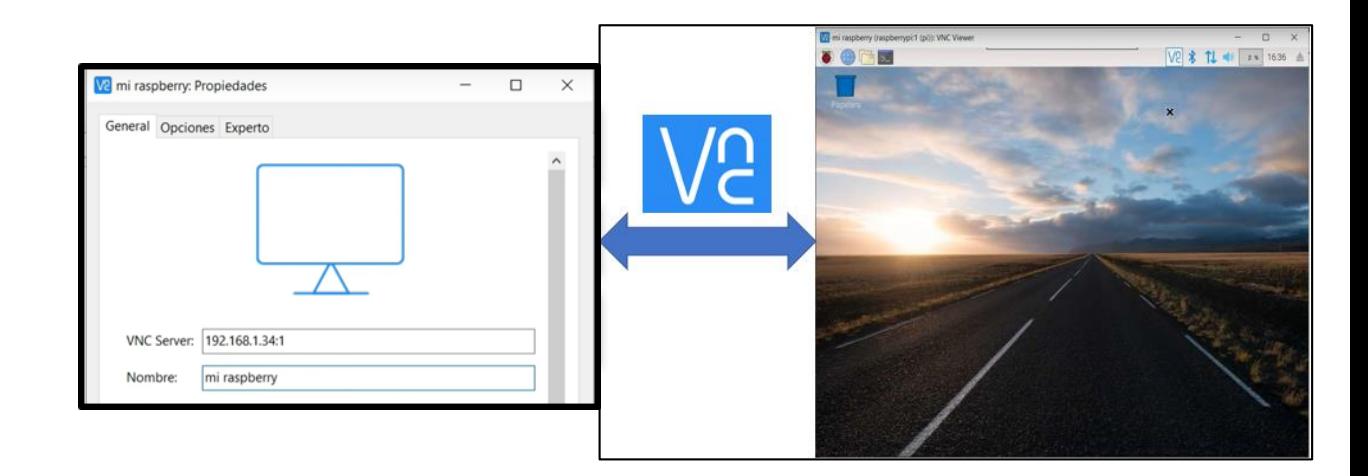

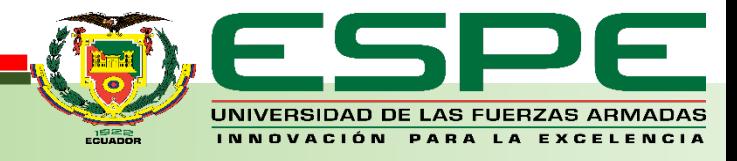

#### **Python**

Python es un lenguaje de programación de alto nivel, que consta de una estructura sencilla, pero a la vez eficaz cuando va direccionado a la programación orientada a objetos.

#### **XAMPP**

Es un paquete de instalación de plataformas agrupadas que consiste en un sistema de gestión de bases de datos MySQL, el servidor web Apache y los intérpretes para lenguajes de script: PHP y Perl

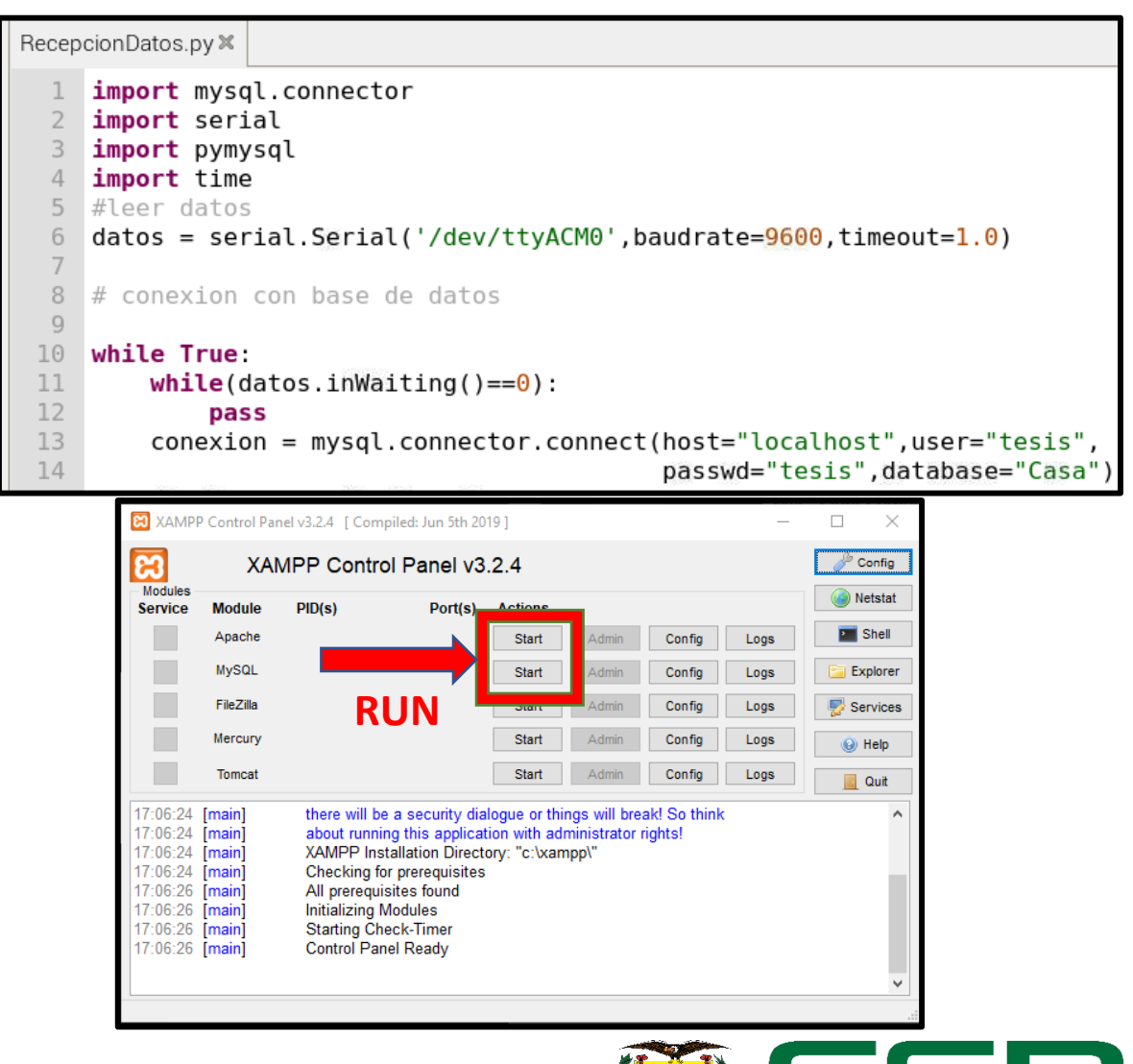

UNIVERSIDAD DE LAS FUERZAS ARMADAS INNOVACIÓN PARA LA EXCELENCIA

#### **ESTRUCTURA DEL MEDIDOR INTELIGENTE**

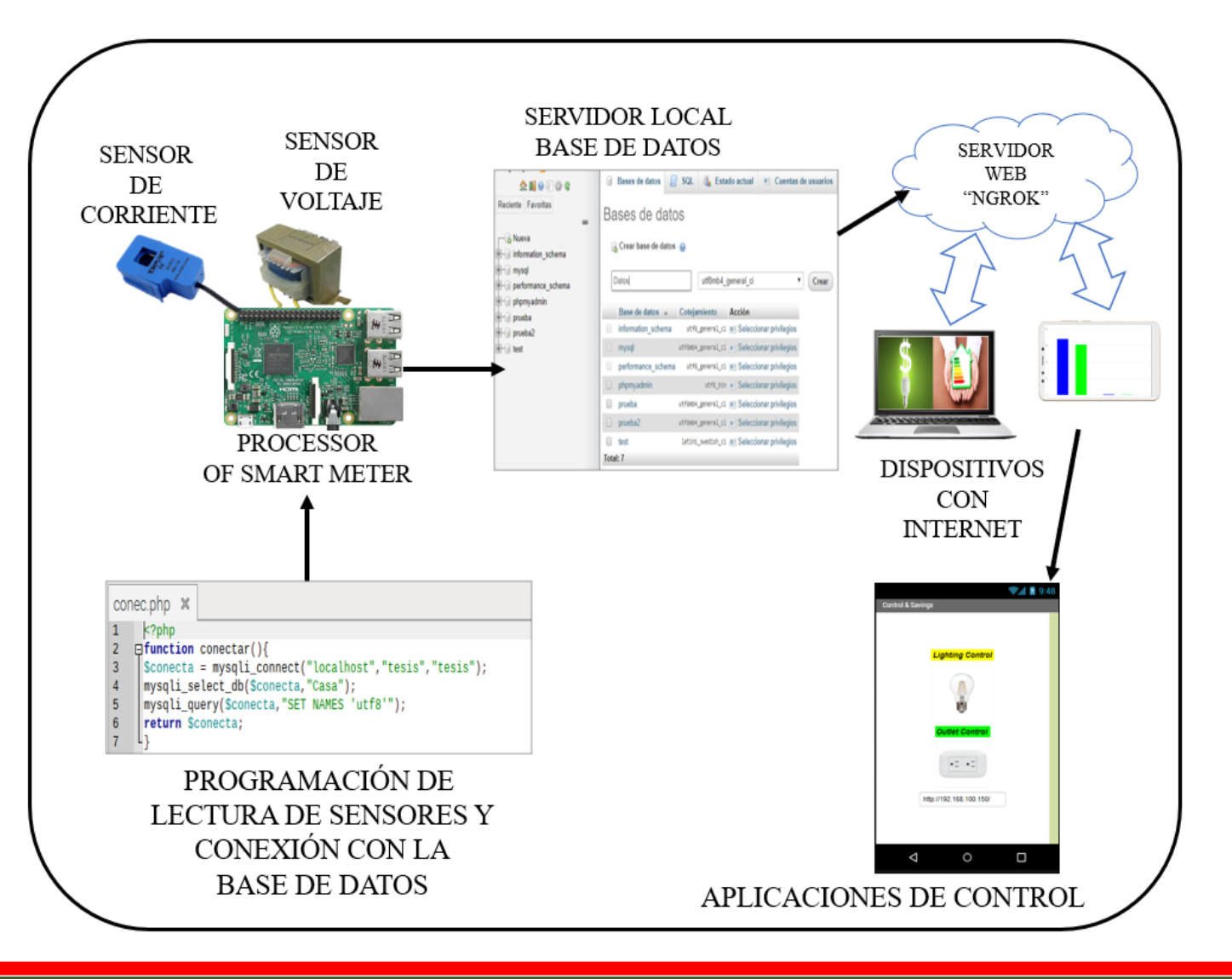

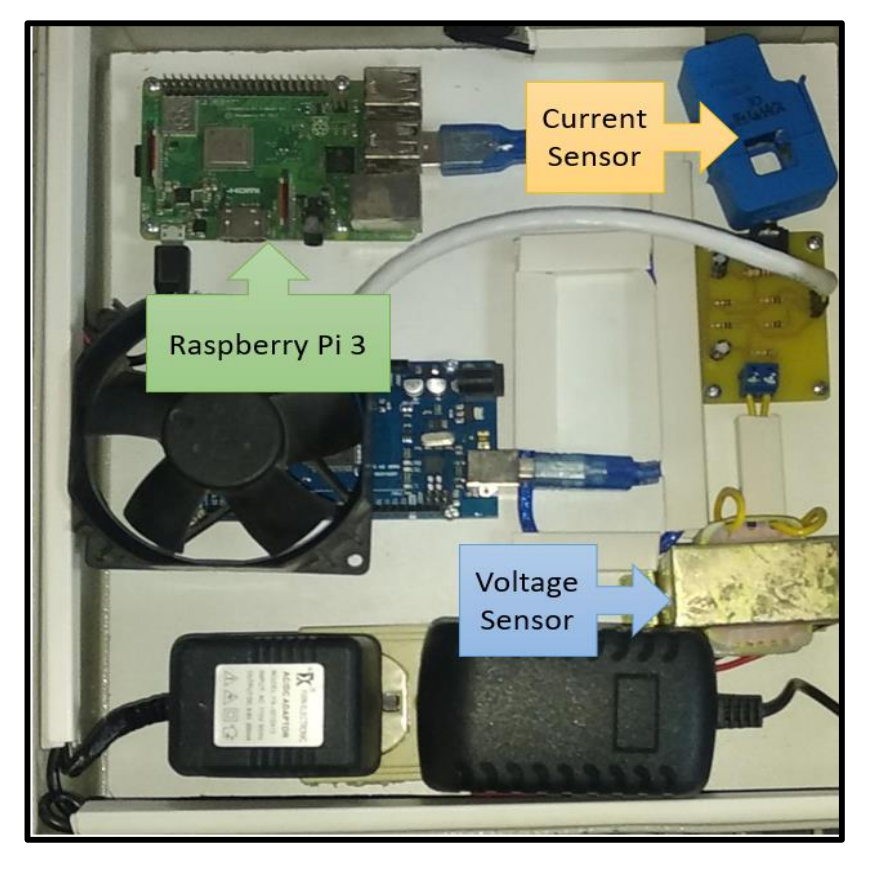

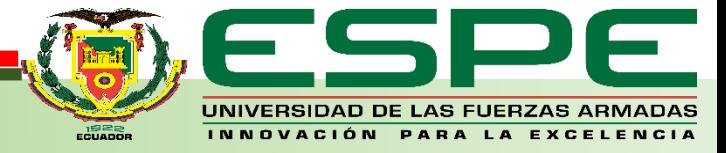

#### **LECTURA DE VARIABLES**

Voltaje (V) y corriente (I) son las variables a censar para determinar el consumo de energía eléctrica domiciliario para esto se emplean sensores como el *SCT-013-100 y el transformador de voltaje*, posteriormente su señal debe ser acondicionada ya que las entradas del microprocesador aceptan

valores máximos de 5Vcc.

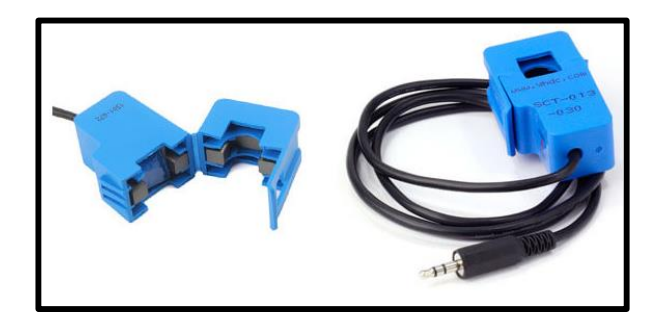

*Sensor SCT-013-100 transformador* 

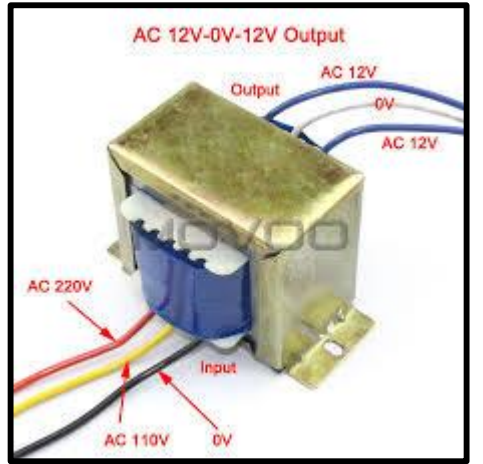

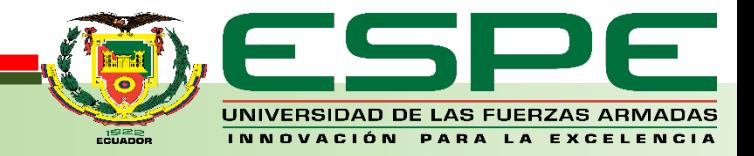

## **AGENDA:**

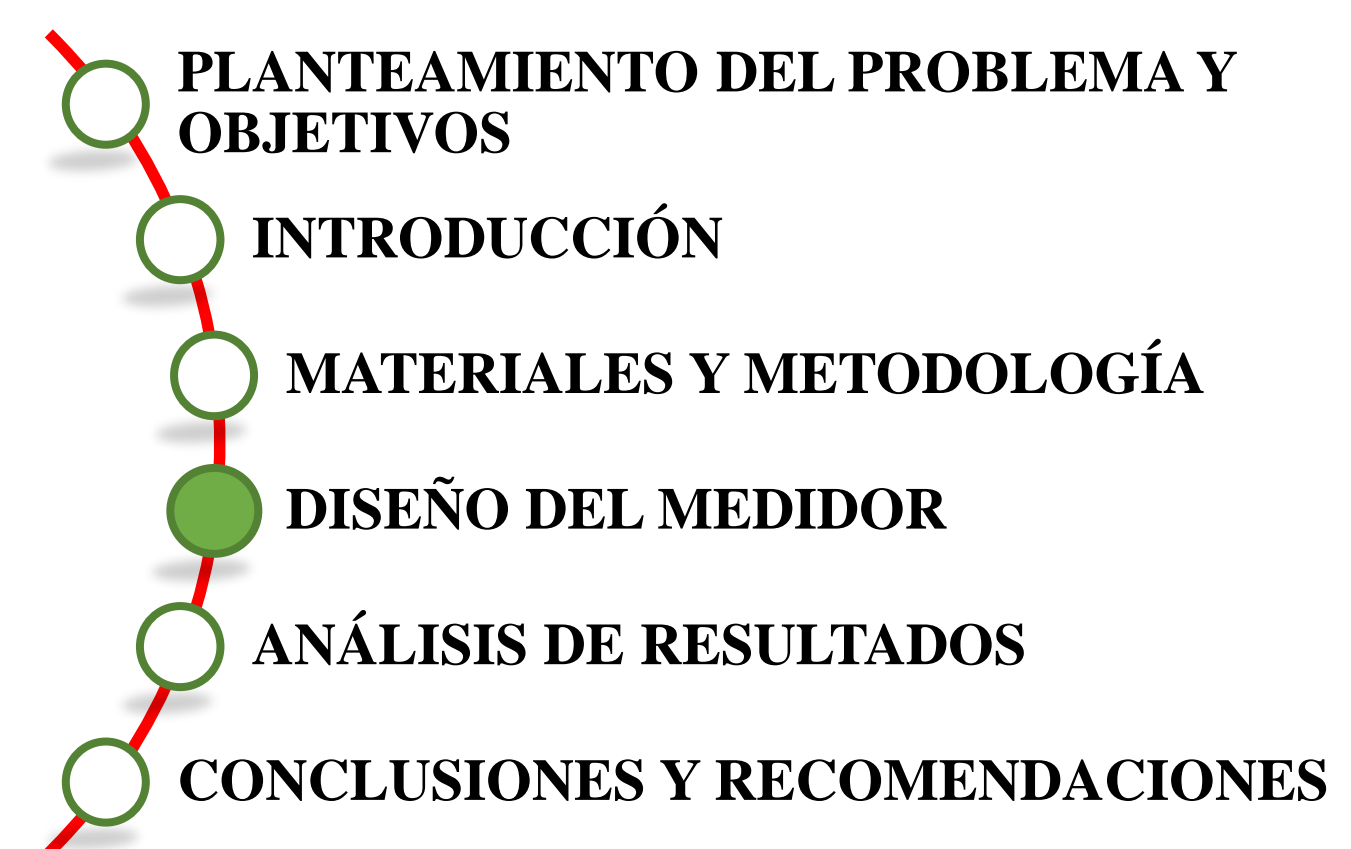

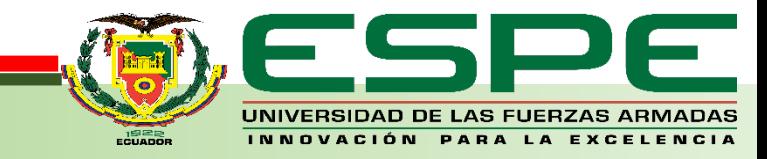

## **CIRCUITO ACONDICIONADOR DE CORRIENTE**

Para el cálculo de la resistencia de carga del circuito acondicionador de corriente se ha seguido el siguiente proceso.

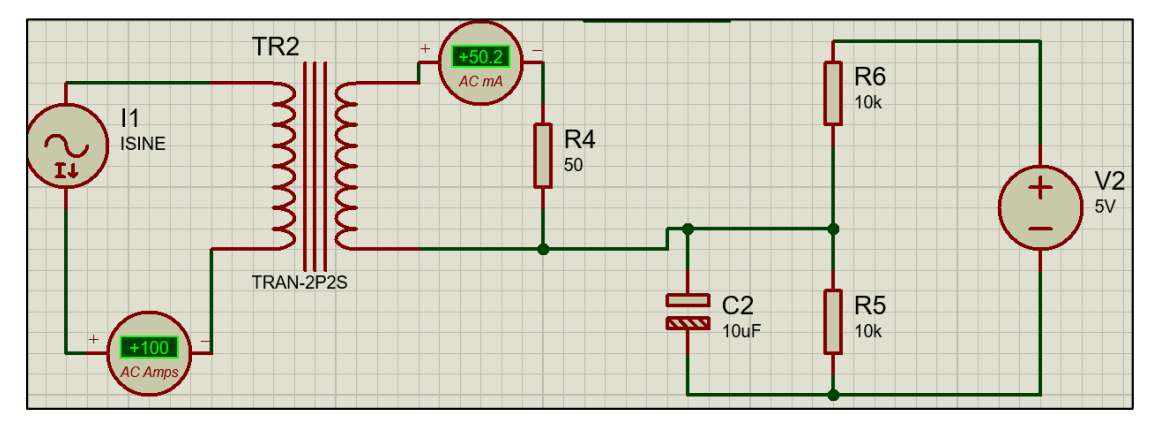

1.Escalar el sensor de corriente según lo requerido.

 $I_{\text{pico}} = 100 A \rightarrow$  valor a escalar el sensor

2. Calcular la corriente del secundario del STC13- 100, sabiendo que la relación de espiras es de  $1/2000$ 

$$
I_s = \frac{N_p * I_{pico}}{N_s} \qquad I_s = \frac{1 * 100}{2000} = 0.05 A
$$

3. Calcular la resistencia de carga, conociendo que el voltaje de referencia de una fuente externa es en este caso de 5V.<br> $R_{carga} = \frac{VREF}{\frac{2}{l}}$   $R_{carga} = \frac{\frac{5}{2}}{0.05} = 50 \Omega$ 

4. Finalmente, calcular el factor de calibración para que las lecturas del sensor de corriente sean  $I_{pico}$ correctas. $100$ 

$$
F_{cal} = \frac{\overline{I_s}}{R_{carga}} \qquad F_{cal} = \frac{\frac{100}{0.05}}{50} = 40
$$

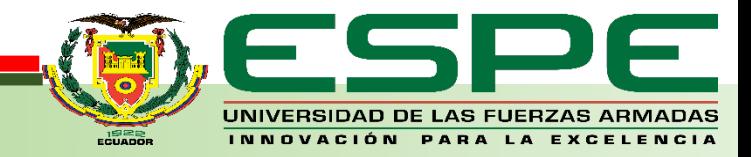

### **CIRCUITO ACONDICIONADOR DE VOLTAJE**

Para el cálculo de la resistencia de carga del circuito acondicionador de voltaje se ha seguido el siguiente proceso.

1.Obtener ecuación en función de las resistencias, para obtener el valor correspondiente a RV1.

$$
V_{trafo} = 28.4 \text{ V}
$$

$$
V_{in} = 28.4\sqrt{2} = 40.16 \text{ V}
$$

$$
V_{out} = \frac{R_{V1}}{R_1 + R_{V1}} * V_{in}
$$

$$
2.5V = \frac{R_{V1}}{R_1 + R_{V1}} * 40.16V
$$

T F

 $20.4U$ 

2. Asumir el valor de una de las resistencias,  $R_1=100k\Omega$ 

$$
R_{v1} = \frac{V_{out} * R_1}{V_{in} - V_{out}}
$$

$$
R_{v1} = \frac{2.5 * 100k}{40.16 - 2.5}
$$

$$
R_{v1} = 6.63 k\Omega
$$

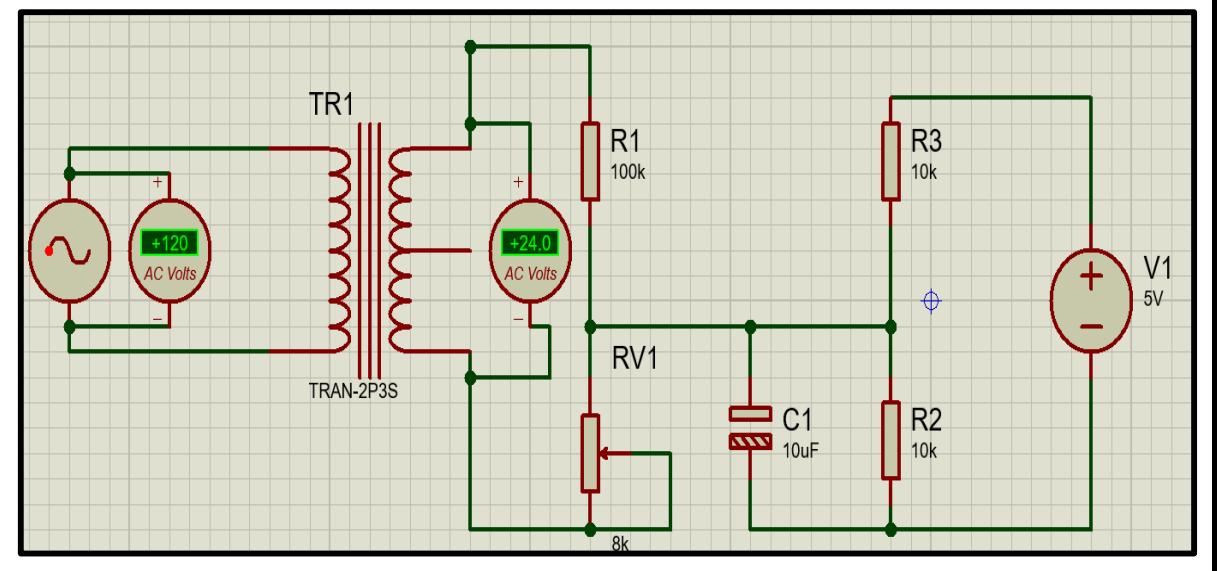

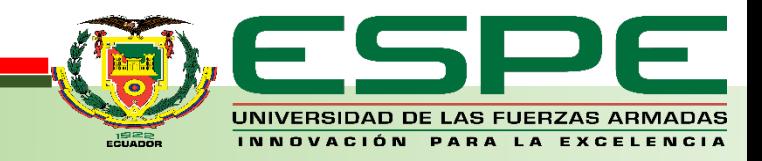

La base de datos es el principal sistema de almacenamiento del Smart Meter, en ella se registra el consumo del usuario, a la vez que permite acceder a ella en tiempo real para posteriormente indicar sus valores en una interfaz gráfica que genere concientización en el ahorro energético.

Su proceso de instalación es el siguiente:

- En la consola de Raspberry proceder con la instalación de MySQL.
- Proseguir con la instalación de Apache para la lectura de archivos escritos en PHP.
- Para comprobar que php está funcionando correctamente, crear un fichero el cual quedará en blanco y solo deberá ser guardado en la carpeta "html" de la Raspberry, finalmente en el navegador introducir la siguiente dirección "localhost/info.php" y deberá indicar la versión de php instalada.

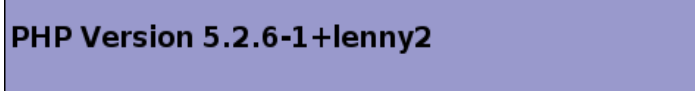

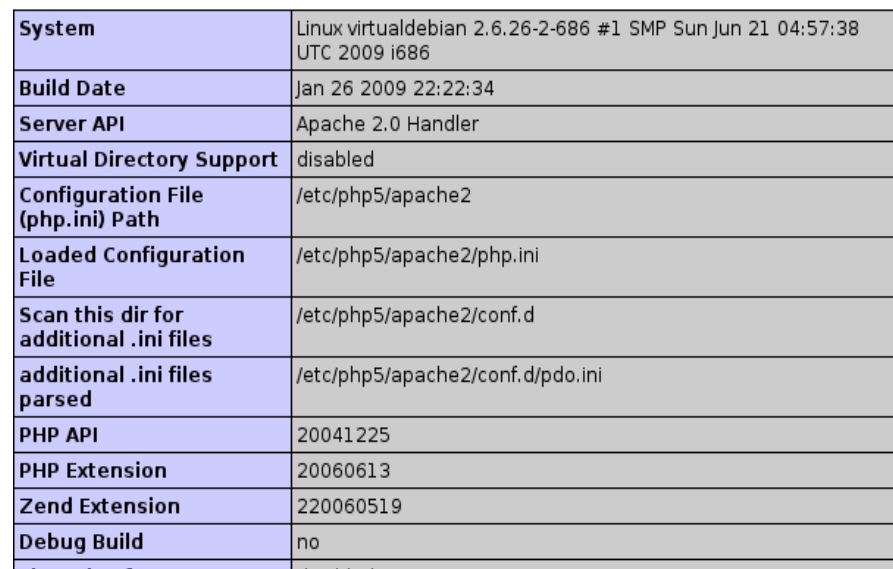

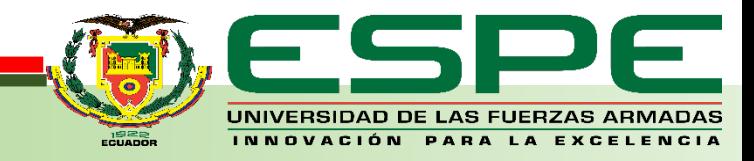

 Proceder a crear el usuario y contraseña para la base de datos, para el presente caso ambos parámetros serán "tesis":

> *CREATE USER tesis@localhost IDENTIFIED BY tesis;*

 A continuación, crear la base de datos, la cual para el presente proyecto llevará el nombre de "casa" y a la vez otorgar los permisos al usuario creado anteriormente: *CREATE DATABASE casa; GRANT ALL PRIVILEGES ON casa.\* TO tesis@localhost; FLUSH PRIVILEGES; sudo service mysql restart* Ingresar a la siguiente dirección ['http://localhost/phpmyadmin/'](http://localhost/phpmyadmin/).

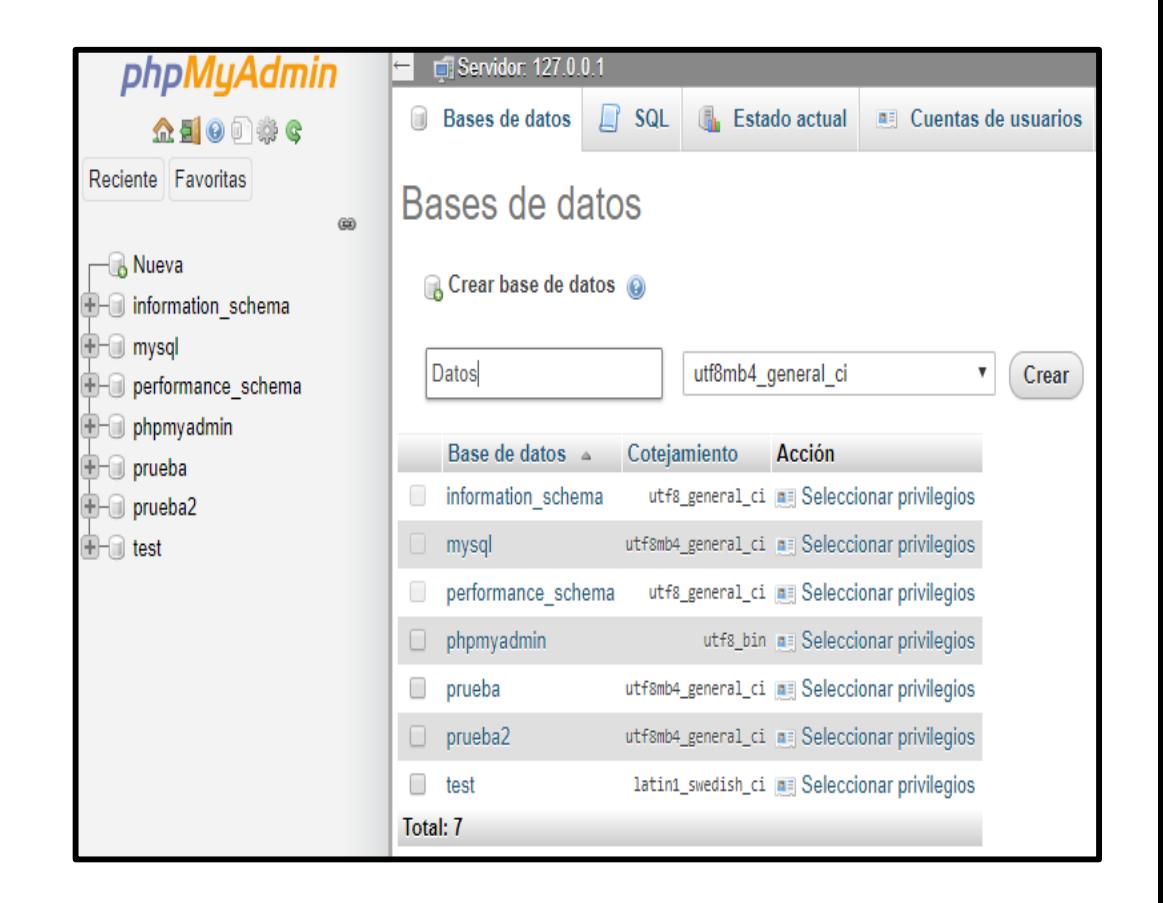

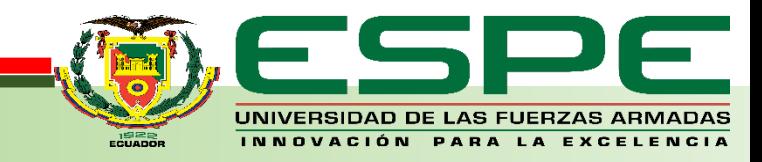

- Se procede a crear la tabla colocando un nombre y la cantidad de columnas necesarias.
- Configurar la tabla con los siguientes parámetros:
	- o Id, para registrar el número de dato de tipo INT puesto que es un valor entero, adicional activar la casilla A\_I para aumentar automáticamente el índice de registro.
	- o Fecha, para registrar hora, minutos y segundos en que fue realizada la medición de tipo DATETIME y valor predeterminado CURRENT\_TIME.
	- o Potencia, Energía y Consumo, para registrar el valor calculado de tipo FLOAT con una longitud de 4.2 pues las lecturas poseerán valores con decimales.

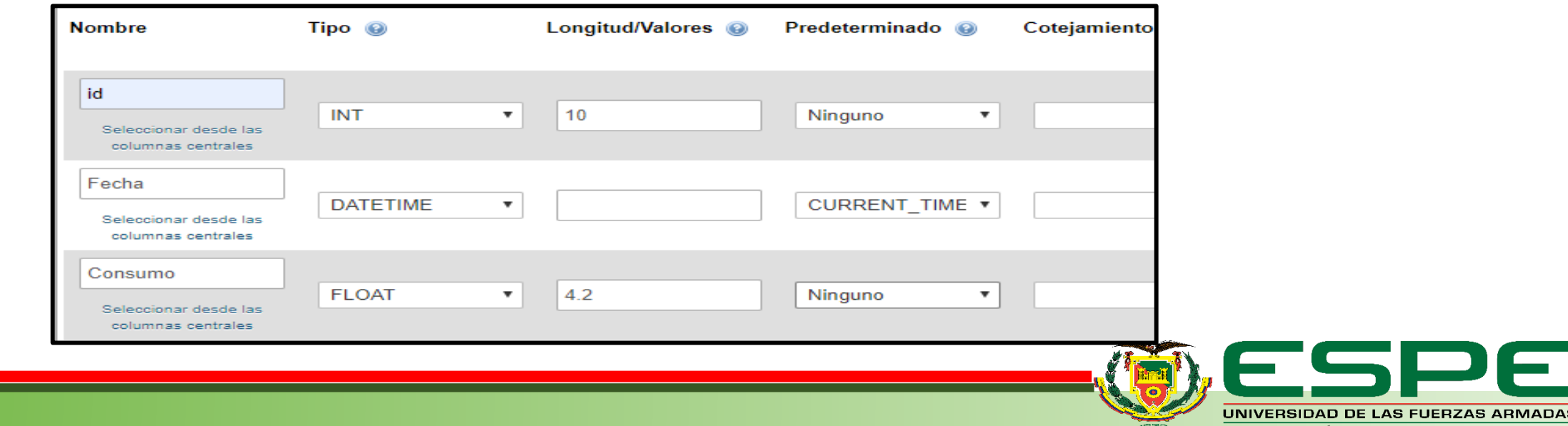

Para verificación se debe ingresar a la base de datos desde el navegador con la siguiente ruta "localhost/phpmyadmin".

Ingresar con el usuario y contraseña respectivos que para el presente caso es "tesis" tanto como usuario como contraseña, y verificar en las tablas creadas que los valores registrados coincidan con las lecturas realizadas.

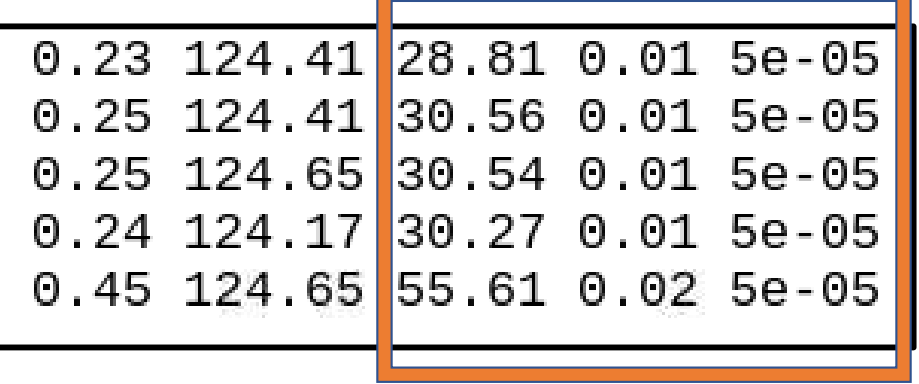

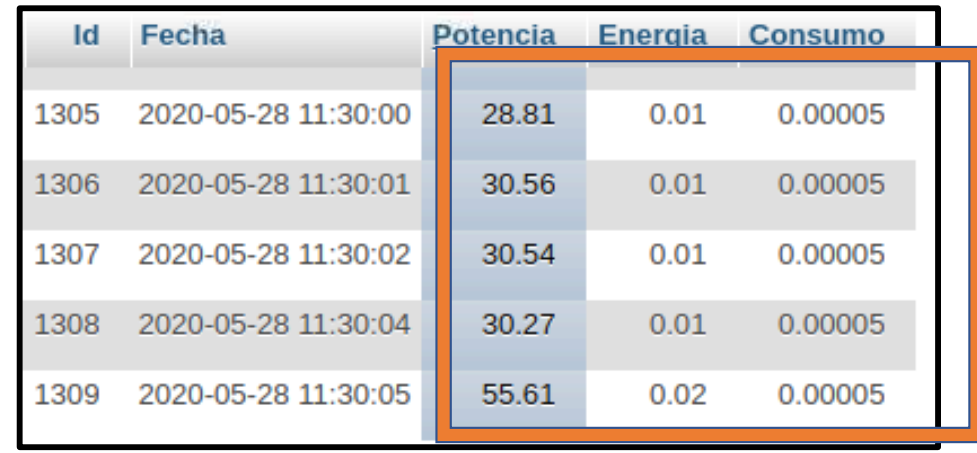

Nota: Los valores que se están subiendo a la base de datos únicamente corresponden a potencia, energía y consumo en dólares, los valores censados de corriente y voltaje son utilizados únicamente para cálculos.

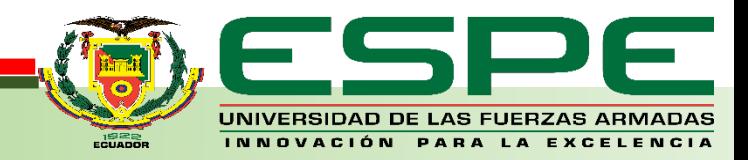

## **INTERFAZ GRÁFICA WEB**

Con ayuda de lenguajes de programación PHP y JAVA SCRIPT se desarrolla páginas web conteniendo interfaces gráficas dinámicas e intuitivas con el usuario.

Estos lenguajes son compatibles a código abierto, PHP determina los valores a graficar y enlaza a Java que posee la estructura del gráfico con la base de datos en MySQL

Para que el cliente pueda visualizar el consumo diario o mensual, deberá ingresar en su navegador con la siguiente ruta "localhost/menu.html"

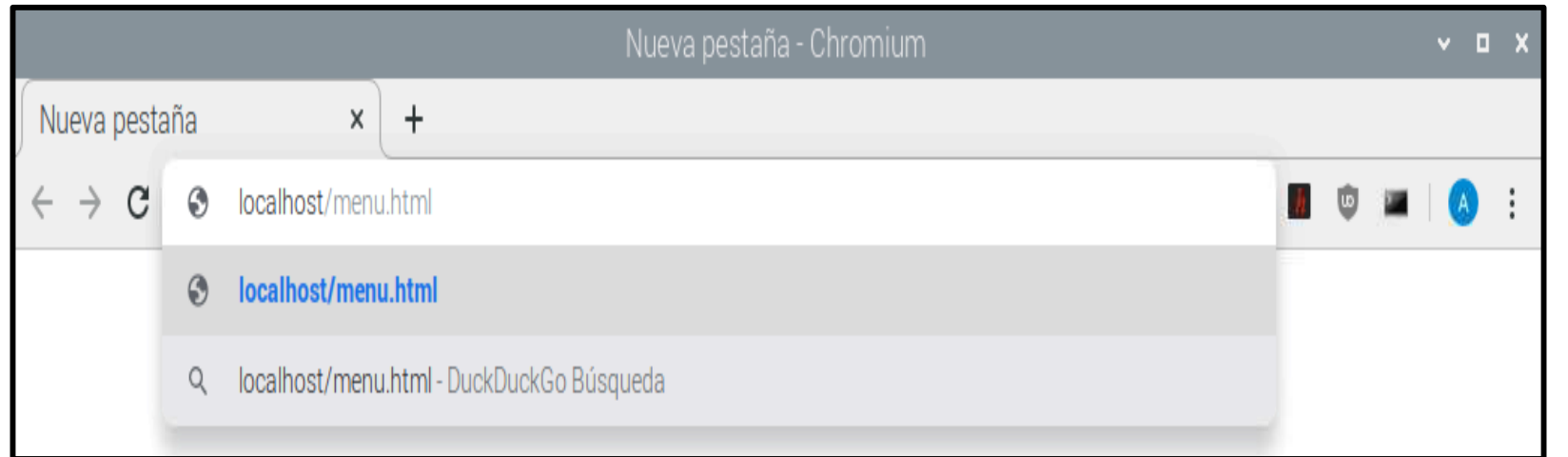

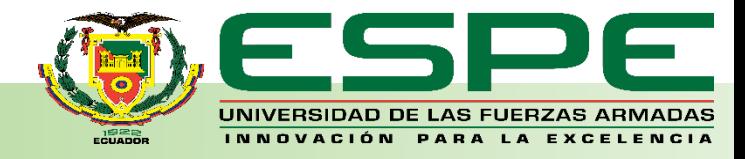

## **INTERFAZ GRÁFICA WEB**

En la página web el usuario se encontrará con un menú intuitivo, con diferentes métodos de consulta como estadístico, gráfico o el historial monetario.

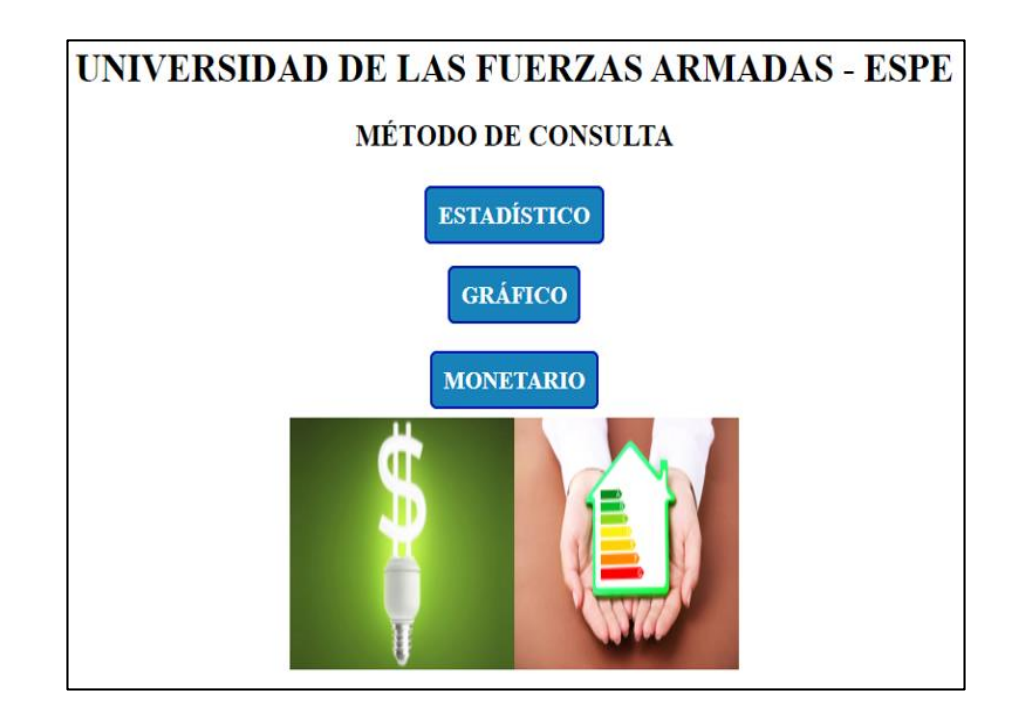

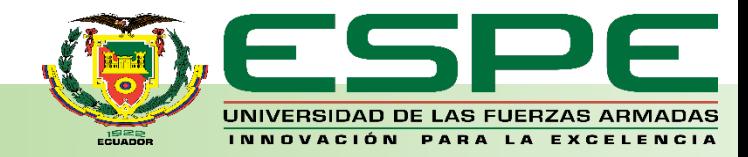

# **INTERFAZ GRÁFICA WEB: MÉTODO GRÁFICO**

En este método se tendrá dos opciones siendo estas una búsqueda mensual o diaria, para ello se deberá especificar en los campos de mes o día a consultar según requiera el caso.

A continuación, se indicará el valor de energía consumido en el mes a consultar.

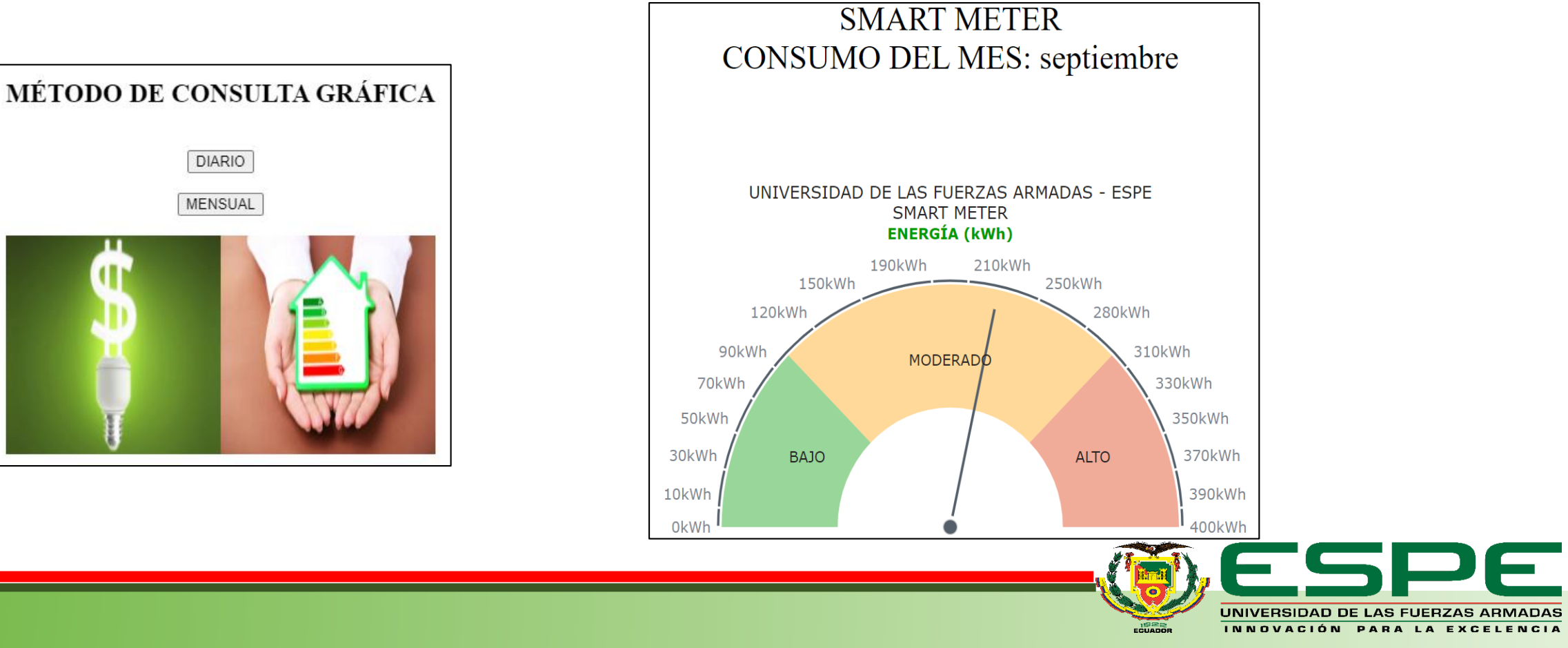

# **INTERFAZ GRÁFICA WEB: MÉTODO ESTADÍSTICO**

De manera similar al método anterior, aquí también existe dos formas de consulta mensual o diaria, cuyos campos deberán ser llenados según lo requiera el usuario.

A continuación, se indicará el comportamiento del consumo de energía eléctrica del usuario

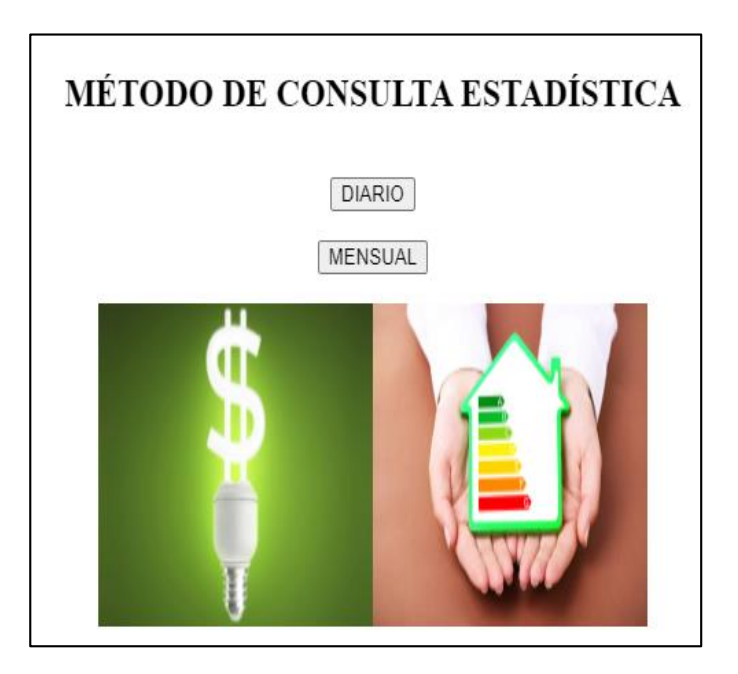

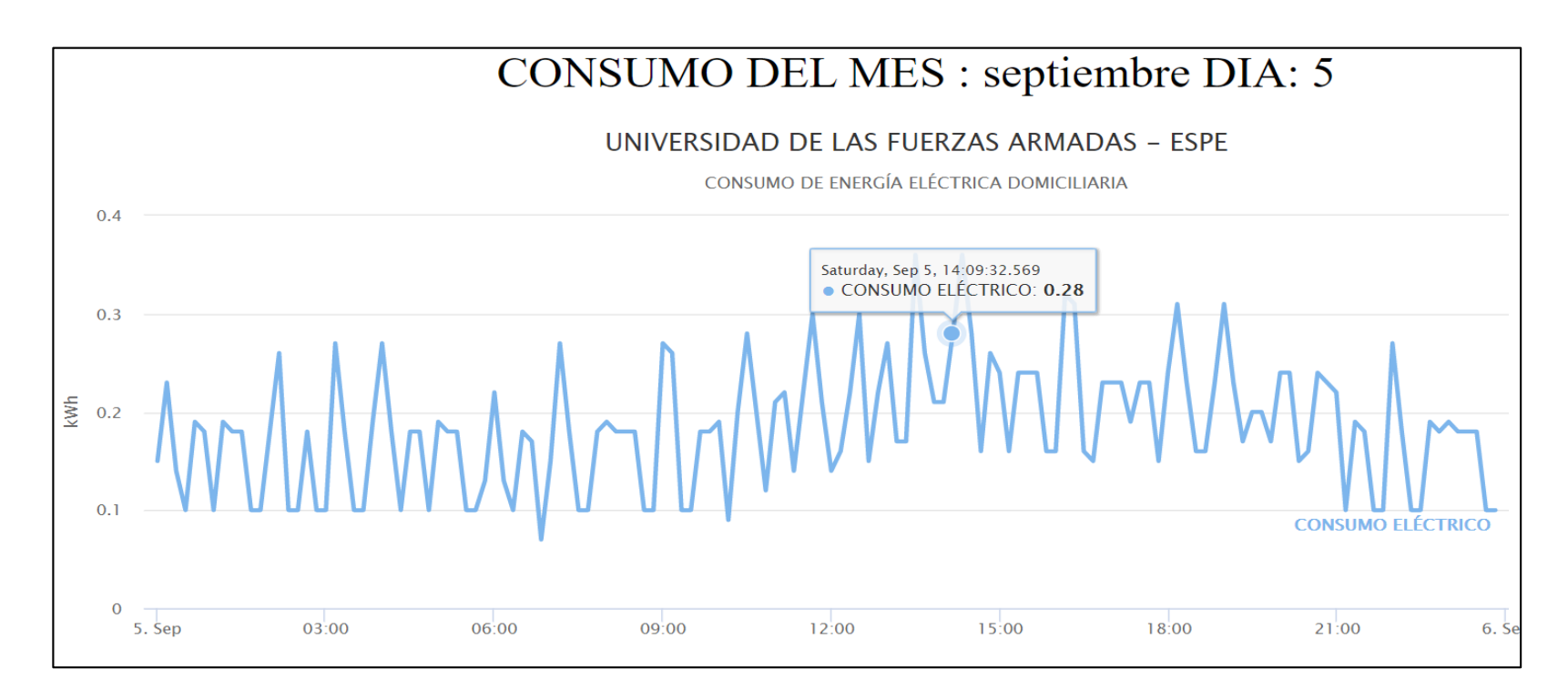

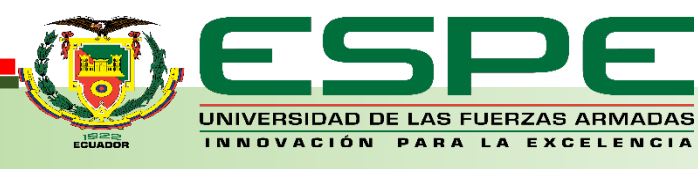

## **INTERFAZ GRÁFICA WEB: HISTORIAL MONETARIO**

Finalmente el último método es el histórico monetario, el cual registra por medio de un diagrama de barras similar a las facturas de las empresas distribuidoras de energía, tanto el consumo total del mes así como su cantidad en dólares.

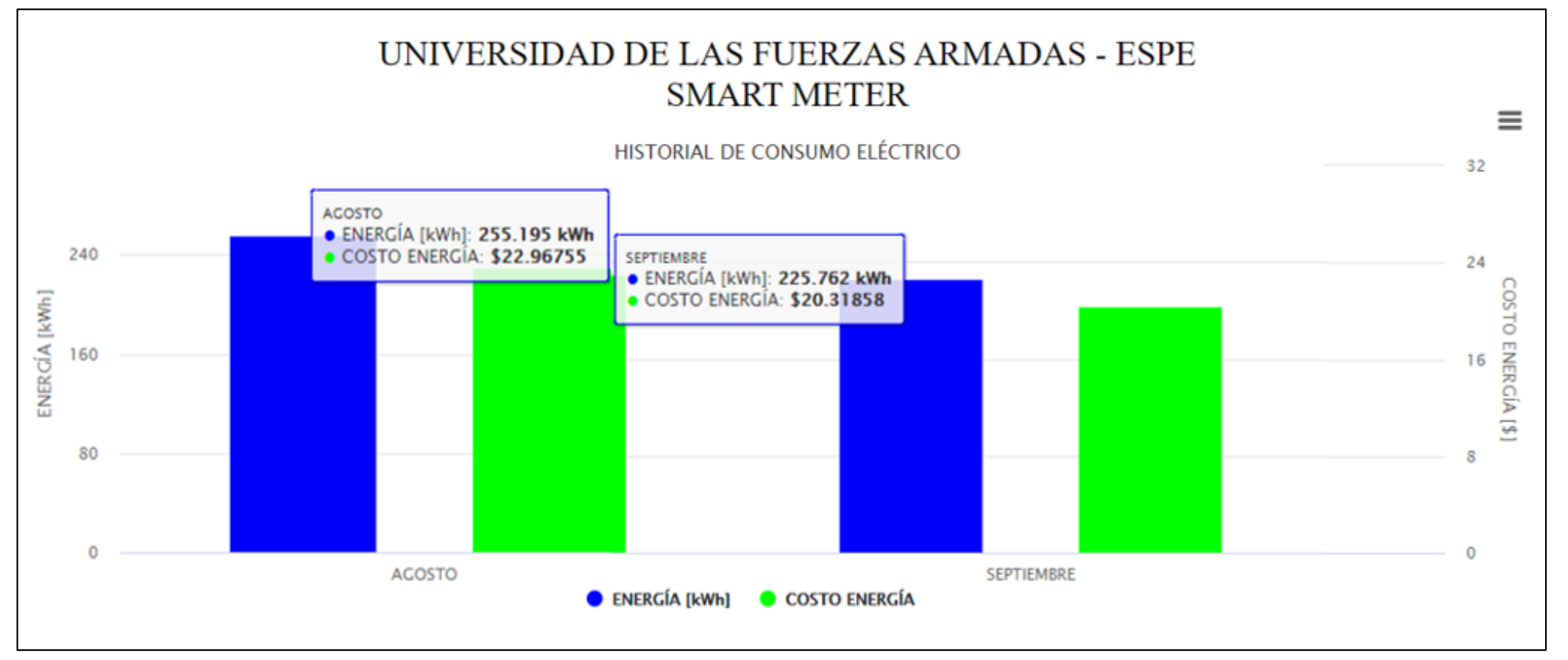

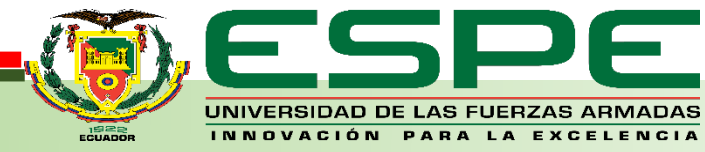

## **INTERFAZ GRÁFICA WEB: DESCARGAR DATOS**

Para un estudio mas detallado del consumo de energía eléctrica el cliente podrá descargar la información según el método de búsqueda realizado, para ello deberá seleccionar la opción "Download XLS o CSV".

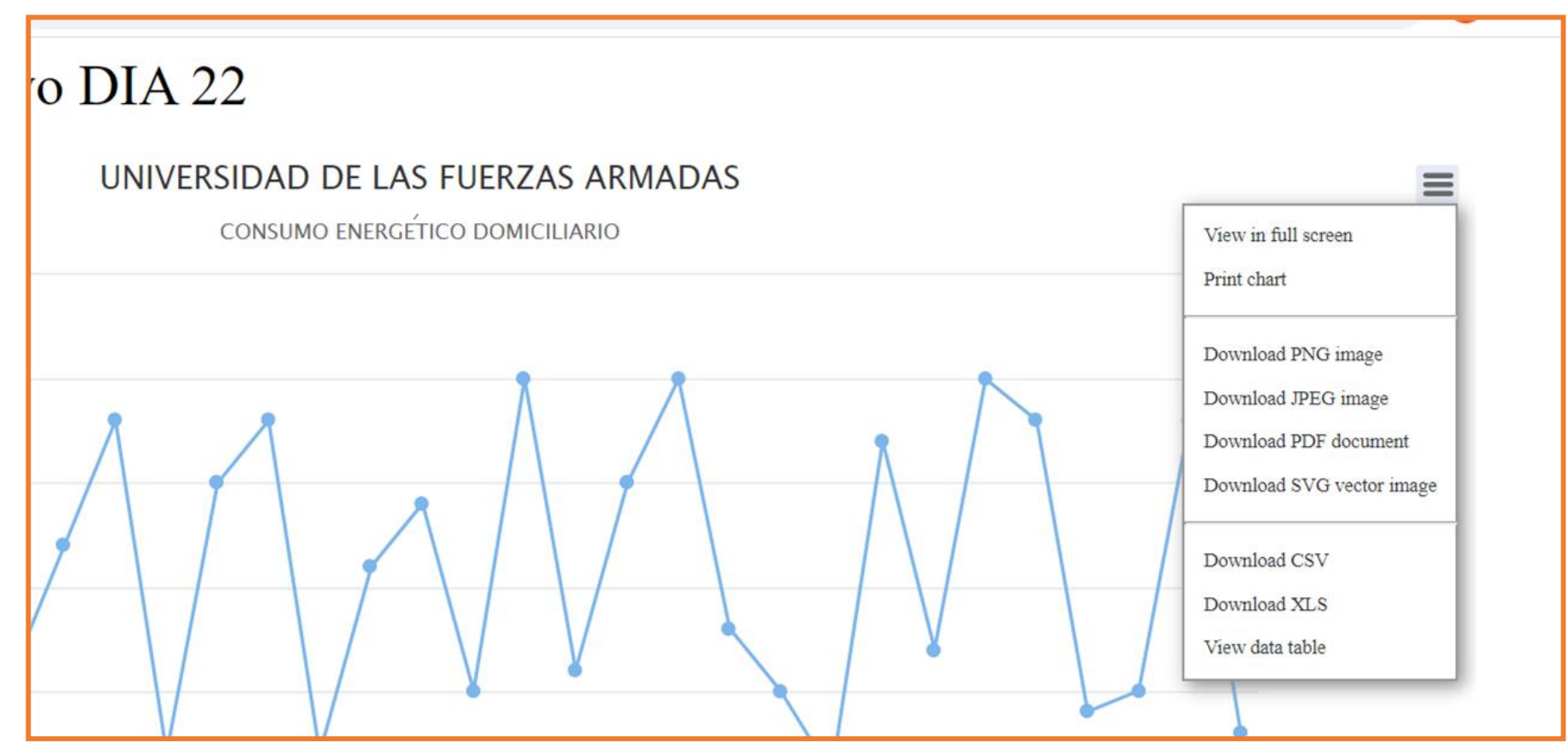

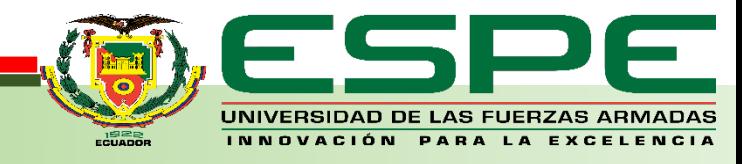

### **DESCARGA DE DATOS ARCHIVO CVS**

El archivo descargado coincide con las lecturas de energía almacenadas en la base de datos.

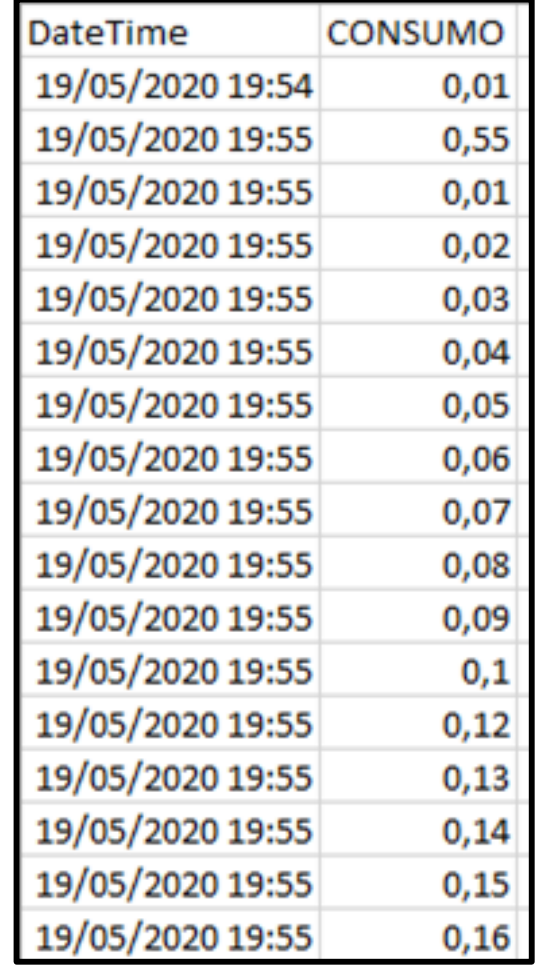

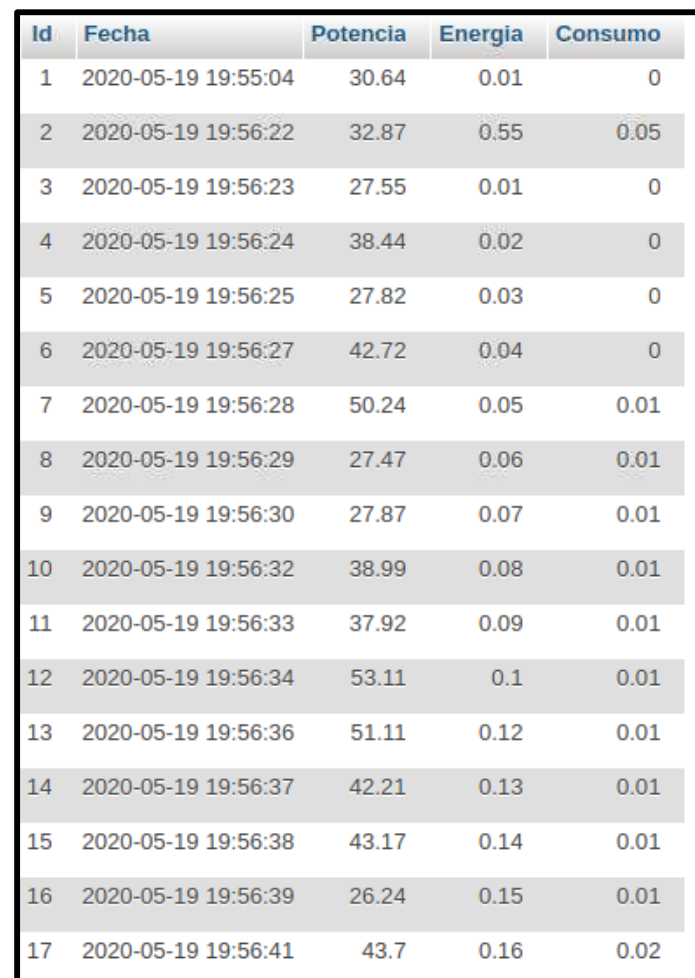

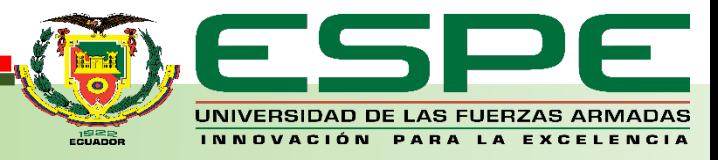

## **AGENDA:**

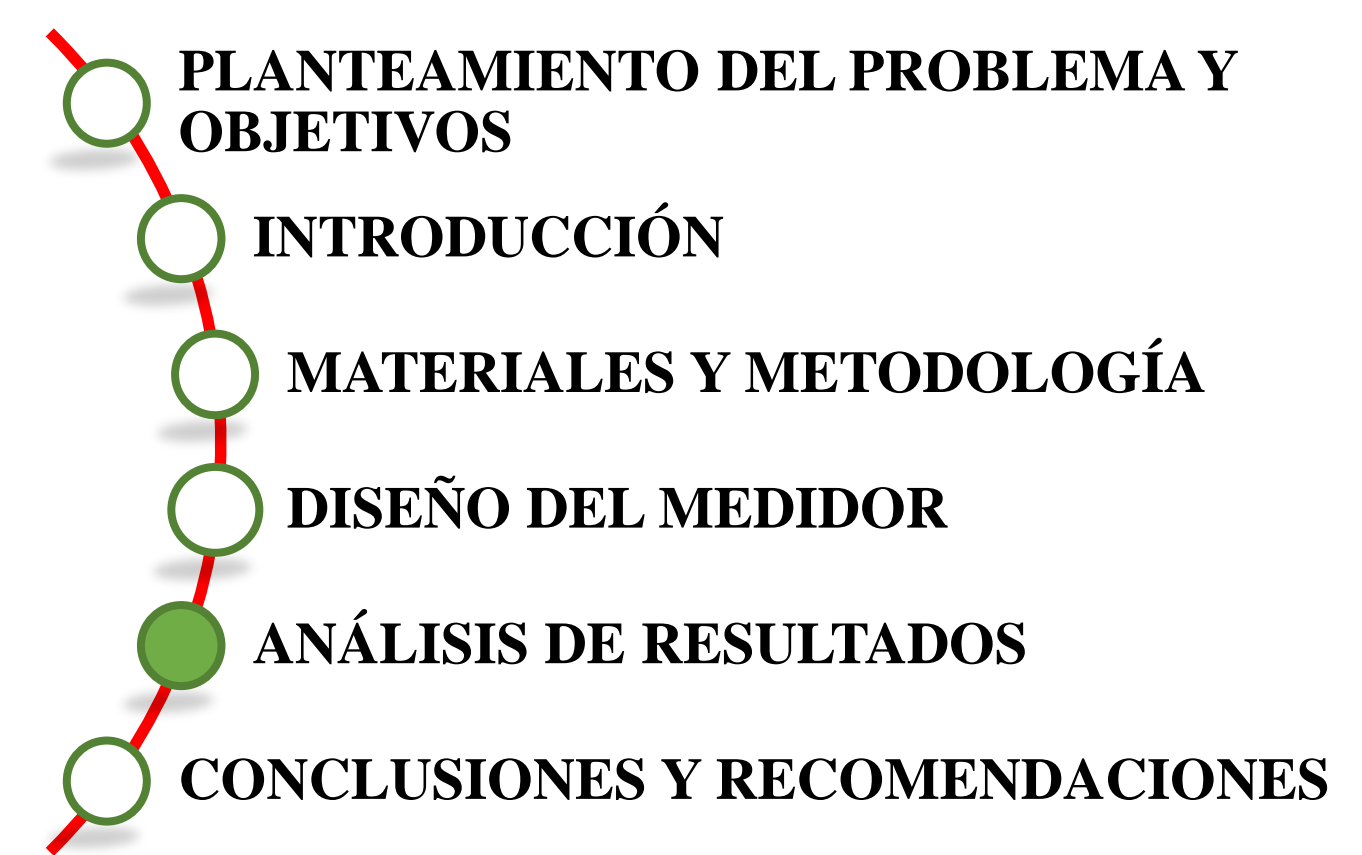

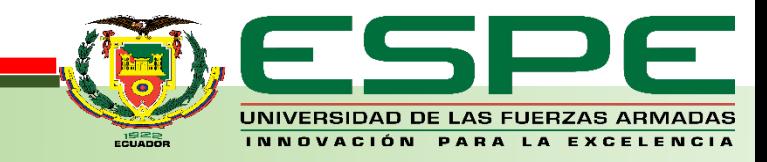

## **ANÁLISIS DE RESULTADOS**

Las lecturas se realizaron en intervalos de tiempo iguales en un domicilio de la ciudad de Quito el cual cuenta con un departamento para 4 persona, la mitad del tiempo sin mostrar al usuario la plataforma de visualización y control, el resto del tiempo se facilitó las herramientas del prototipo para la visualización del consumo, además al emplear el tomacorriente inteligente como forma de control, se obtuvo un ahorro de energía y este se refleja tanto kWh como en costo de la energía.

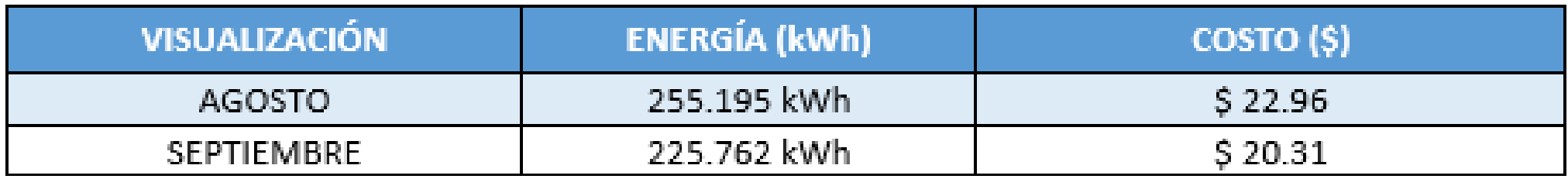

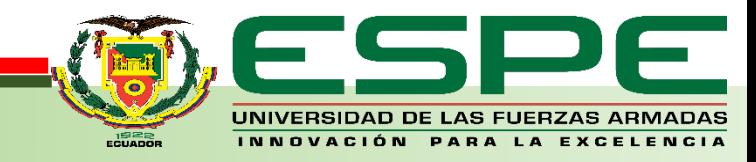

# **ANÁLISIS DE RESULTADOS**

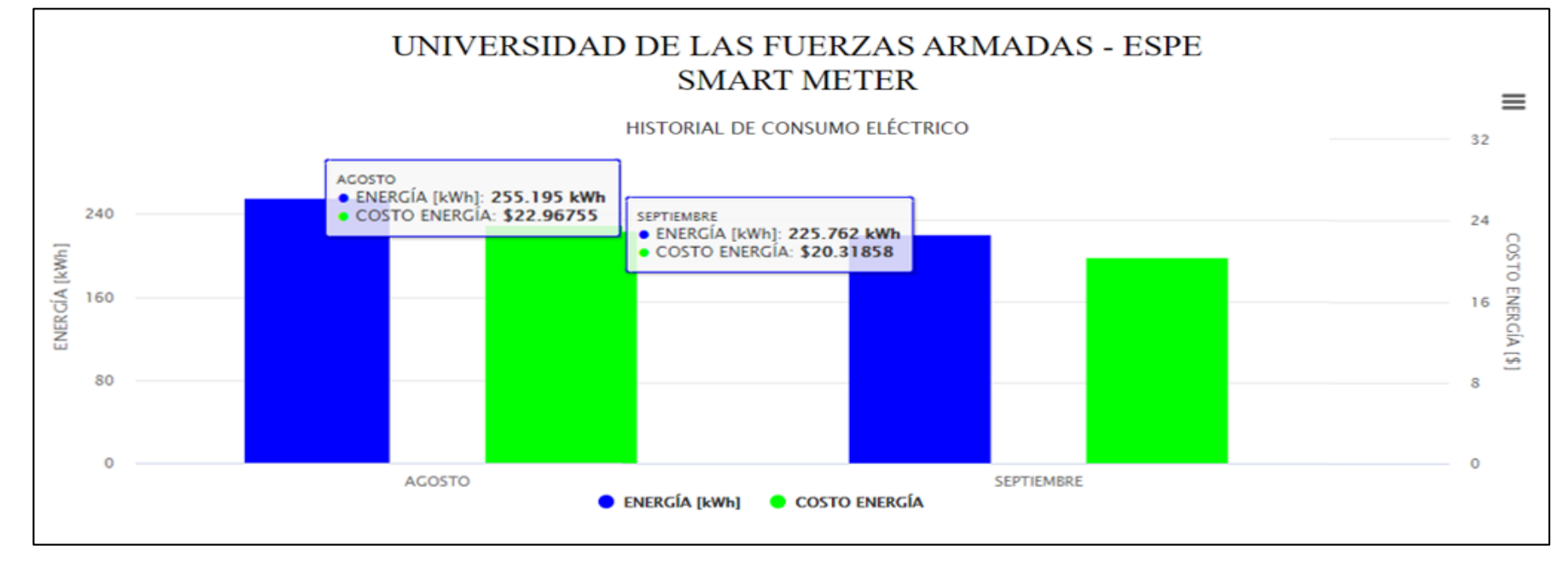

La figura muestra gráficamente el consumo representado en dólares dividido en meses, similar a las planillas que emite la empresa eléctrica para tener un control con fines ahorrativos, ahí se evidencia que mientras el usuario tuvo acceso a la plataforma de visualización, tomó medidas ahorrativas pues se evidencia una diferencia de \$2.65 reflejado en el valor final.

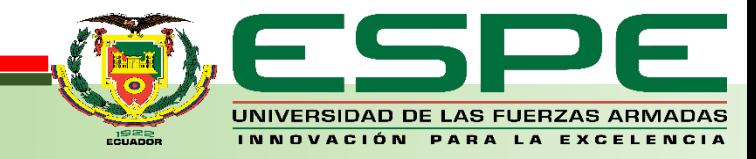

## **TOMACORRIENTE INTELIGENTE (GESTIÓN Y CONTROL)**

El tomacorriente inteligente está programado para aislar equipos que permanecen conectados y tienen un mínimo consumo contribuyendo al ahorro en el domicilio, como se evidencia en los valores monetarios indicados anteriormente, pues a partir de las 23:00 hasta las 6:00 el tomacorriente inteligente desconecta de manera automática equipos como televisores, equipos de sonido, cargadores de celulares y laptops, ya que según el estilo de vida del usuario a esas horas estos equipos no son utilizados, adicionalmente tiene la función de desconectar y conectar el tomacorriente a la hora que el usuario desee.

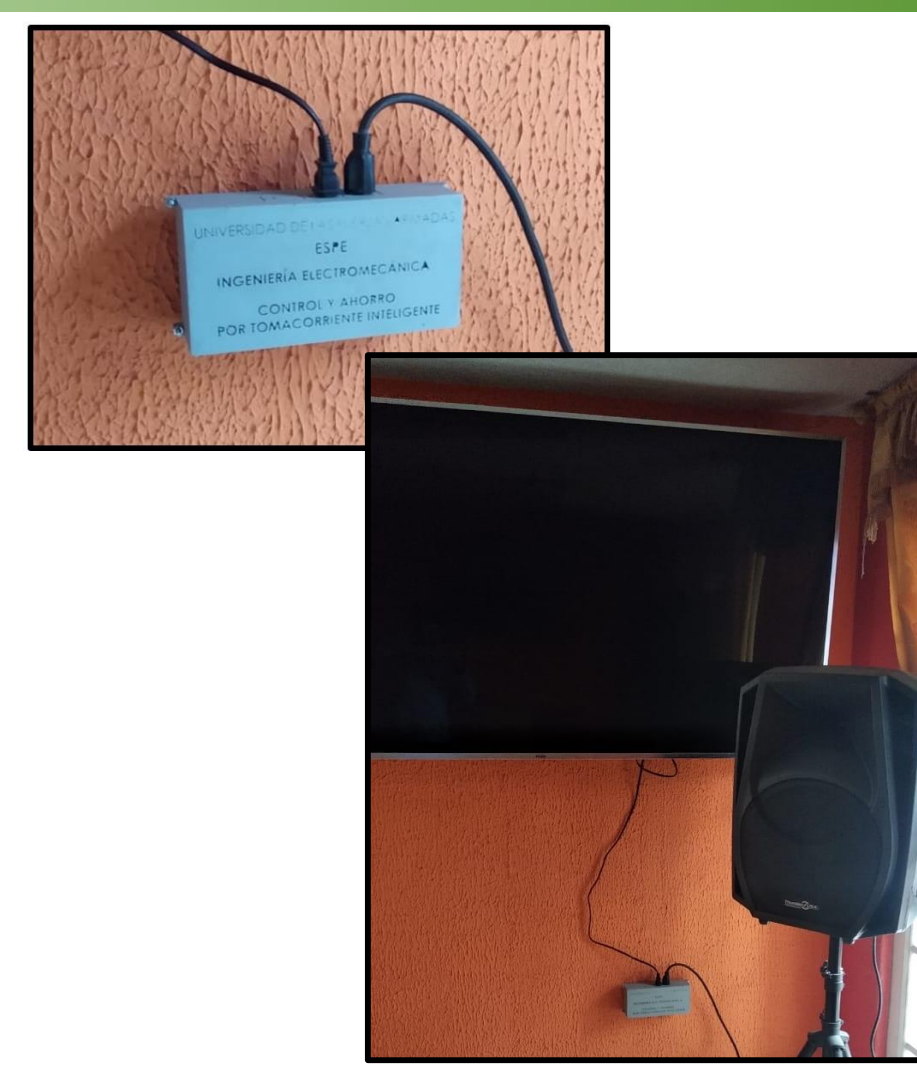

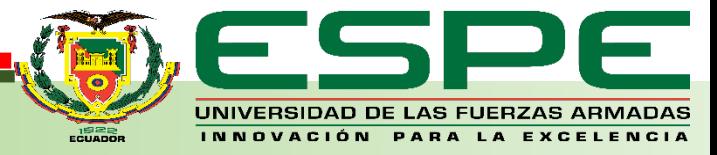

## **AGENDA:**

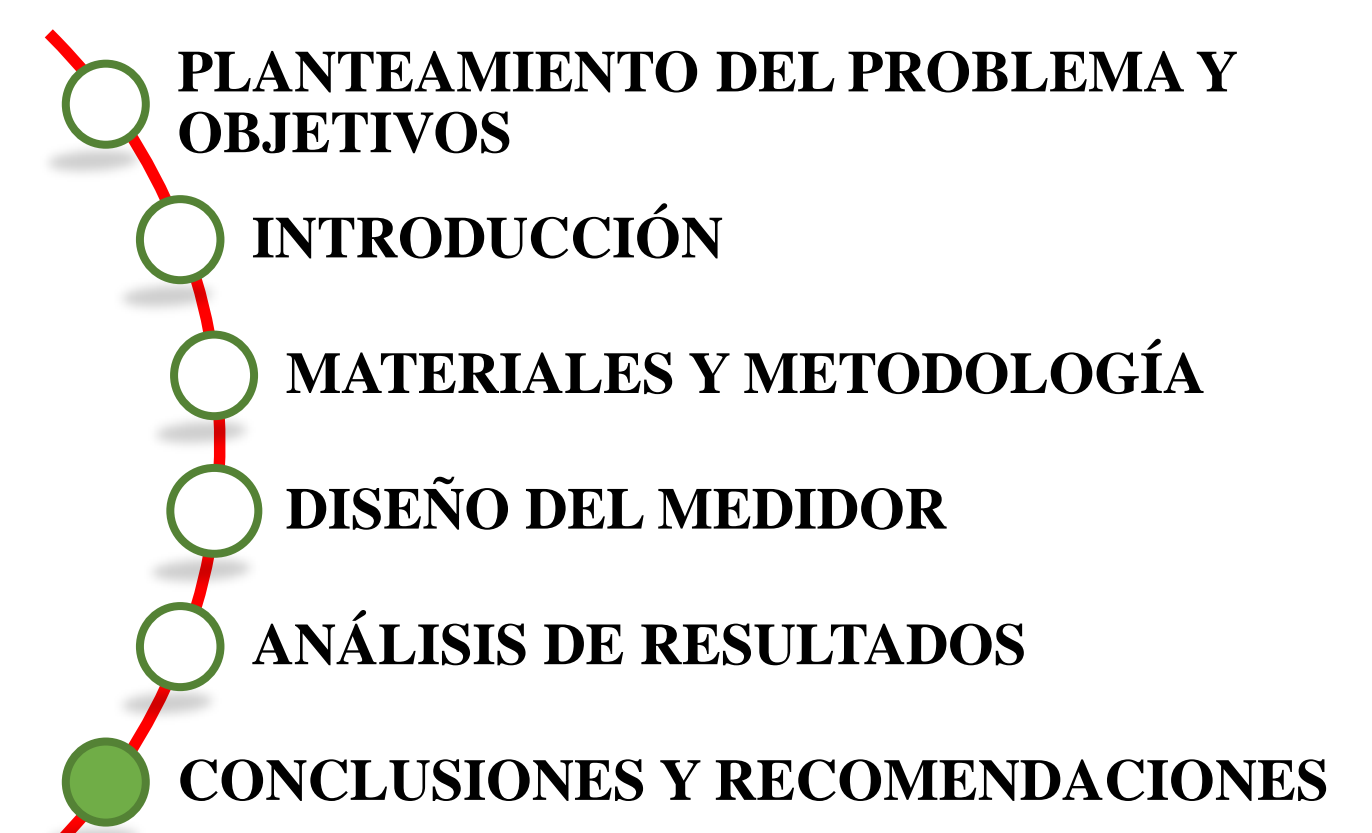

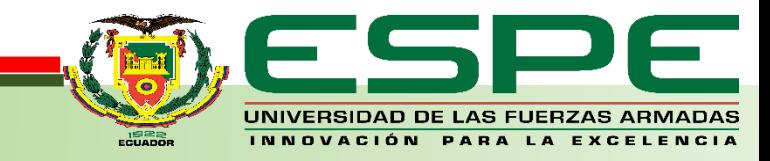

- Una correcta calibración de los sensores de las variables eléctricas: voltaje (V) y corriente (I), en conjunto con los circuitos que acondicionan su señal en los rangos de trabajo de la tarjeta de desarrollo Raspberrry Pi, garantizan la precisión y exactitud del medidor inteligente.
- Para el monitoreo y control del sistema se utilizó diferentes protocolos de comunicación como TCP/IP y HTML, los cuales se encargan del envío y recepción de datos entre el usuario y el medidor inteligente, estos protocolos constituyen uno de los pilares fundamentales de Internet, pero también se utilizan en redes locales.
- La comunicación entre los diferentes lenguajes de programación es factible ya que son de código abierto, estructurado de la siguiente manera: Lectura y procesamiento de datos en Python, almacenamiento de información en la base de datos en PHP, consulta a través de formularios en protocolo de comunicación HTML, finalmente muestra de gráficos dinámicos e intuitivos en lenguaje de programación JAVA SCRIPT.

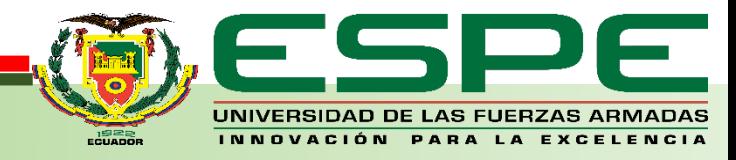

- El escalamiento de los gráficos se ajusta automáticamente de acuerdo con los valores registrados por el medidor inteligente, juntamente con un historial previo al lugar de instalación que definirán rangos de consumo de energía eléctrica bajo, moderado y excesivo.
- Los datos obtenidos por medio del medidor inteligente permiten al usuario la gestión, monitoreo y control del consumo de energía eléctrica, ya que estos se registran, procesan y almacenan en una base de datos mediante un servidor web local Xampp en tiempo real, permitiendo realizar consultas sobre el consumo a nivel domiciliario, las cuales se llevan a cabo a través de las pantallas dinámicas e intuitivas del medidor inteligente.

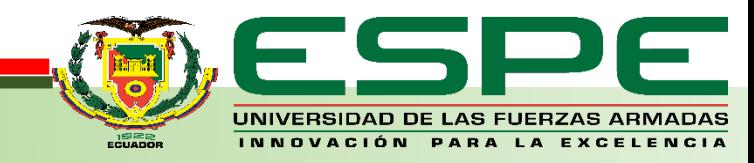

- La visualización se realiza en diferentes intervalos de tiempo diaria o mensual, también se clasifican en tres tipos de consulta: estadístico con información exacta de hora, fecha y valor en energía consumida, denotando características como consumos altos o excesivos; gráfico en forma de semaforización la cual incentiva el moderado o bajo consumo de energía eléctrica; historial monetario esta última asemejándose al sistema de facturación actual de parte de las empresas eléctricas mostrando el consumo en energía (kWh), como su equivalente en dólares, todo esto a través de la plataforma IoT.
- Si se requiere un estudio más detallado, las páginas web desarrolladas en lenguaje de programación JAVA SCRIPT y PHP ofrecen la opción de descarga de información almacenada en la base de datos en formatos CVS, XML, etc.

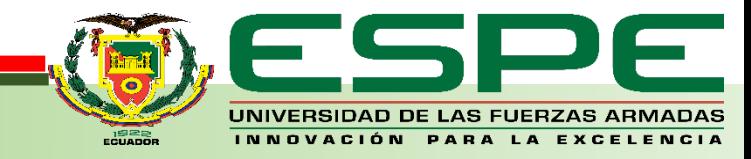

 El gráfico estadístico proporciona información de la curva de consumo de energía eléctrica a nivel domiciliario, en la cual se puede apreciar picos de consumo altos, moderados y bajos, en el transcurso de las 18H00 horas hasta 22H00 horas existe la mayor demanda de consumo, esta información ayuda al usuario a ser responsable con el sistema y tomar decisiones para la optimización del recurso energético.

 El control implementado aísla equipos que quedan conectados a la red eléctrica domiciliaria en Standby y tienen un consumo que si bien es mínimo representa un desperdicio de energía eléctrica ya que estos no son desconectados como pueden ser equipos de sonido, televisiones, cargadores de celular y computadora ubicados generalmente en dormitorios o salas de estudio, es aquí donde el tomacorriente inteligente realiza una desconexión de los mismos en las horas que no son utilizados.

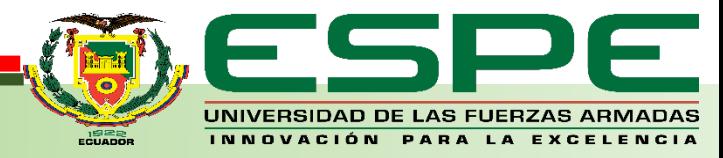

### **RECOMENDACIONES**

- La instalación del equipo debe tener cobertura constante de internet para realizar las consultas a través del servidor web en tiempo real, ya que al existir un corte mostrara el último resultado obteniendo lecturas con menos precisión.
- Calibrar de manera correcta los sensores y circuitos acondicionadores para mejorar la precisión del medidor inteligente, los datos de calibración se encuentran en el datasheet otorgado por el fabricante.
- Implementar el sistema operativo de la Raspberry en una tarjeta microSD mínimo de 16Gb clase 10 para evitar saturación de memoria y optimizar velocidad de escritura de datos.
- Coordinar los horarios del tomacorriente inteligente para optimizar el ahorro energético, es decir; desconectar equipos el mayor tiempo posible en el cual no sea imprescindible su uso.

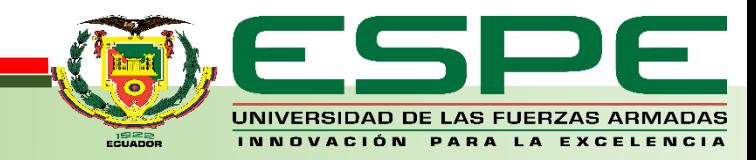